# Electrical Circuit Element boundary conditions for parameter extraction

Implementation in onelab:

electromagnetic field, full-wave regime, linear devices formulation in  $E$  (inside the domain),  $V$  (on the boundary) ECE boundary conditions.

### Gabriela Ciuprina, Daniel Ioan, Ruth V. Sabariego

This document describes some of the tests that have been done during the research for the paper  $[CIS22]$  related to electric circuit element (ECE) boundary conditions (BC) in the finite element method (FEM) for full-wave (FW) passive electromagnetic (EM) devices, which is an extended and improved version of [\[CIPL21\]](#page-35-1). In the [\[CIS22\]](#page-35-0) paper, not only the weak formulation was stated in a new way, more elegant, but also the implementation is new, done in the onelab environment [\[DG\]](#page-35-2).

The tests described can be found in the archive **ECEinOnelab E 2021.zip**. For details about the theory see [\[CIS22\]](#page-35-0) and [\[CIPL21\]](#page-35-1), and for details about the implementation in onelab please inspect the .pro and the .geo files. Some explanations are also given in this document.

ECE BC ensures the perfect compatibility of EM devices with distributed parameters and external electric circuits with lumped parameters  $(LC)$ , allowing the following types of EM-LC coupled simulations:

- Numerical extraction of the reduced model of the distributed devices (as frequency characteristics, residuum/poles of the transfer/circuit functions, state equations matrices, or as a netlist of the equivalent circuit) and their simulation together with linear or nonlinear connected circuits using simulators as Spice, Simulink or 20sim;
- EM-LC co-simulation of electromagnetic field and electric circuits with lumped parameters;
- Coupled simulation as in the GetDP tutorial 8: Coupled FE and circuit equations.

ECE is an alternative to the traditional approaches such as BC with modal fields for the propagating modes at the waveguide ports or by embedding of the lumped ideal circuit elements in the FEM mesh.

If this work is useful for you, please cite our work in [\[CIS22\]](#page-35-0) and [\[CIPL21\]](#page-35-1) as well as [\[DG\]](#page-35-2). If you use the AFS procedure, please cite [\[CILD12\]](#page-35-3) and [\[GS99\]](#page-35-4) as well.

Should you have questions or comments, do not hesitate to contact us.

#### Gabriela Ciuprina and Daniel Ioan

Politehnica University of Bucharest, Spl. Independentei 313, 060042, Bucharest, Romania gabriela@lmn.pub.ro, daniel@lmn.pub.ro

#### Ruth V. Sabariego

KU Leuven, Kasteelpark Arenberg 10, box 2445, 3001 Leuven-Heverlee, Belgium ruth.sabariego@kuleuven.be

Verdsion from March 13, 2022

"Strong essences are kept in small bottles"

# Contents

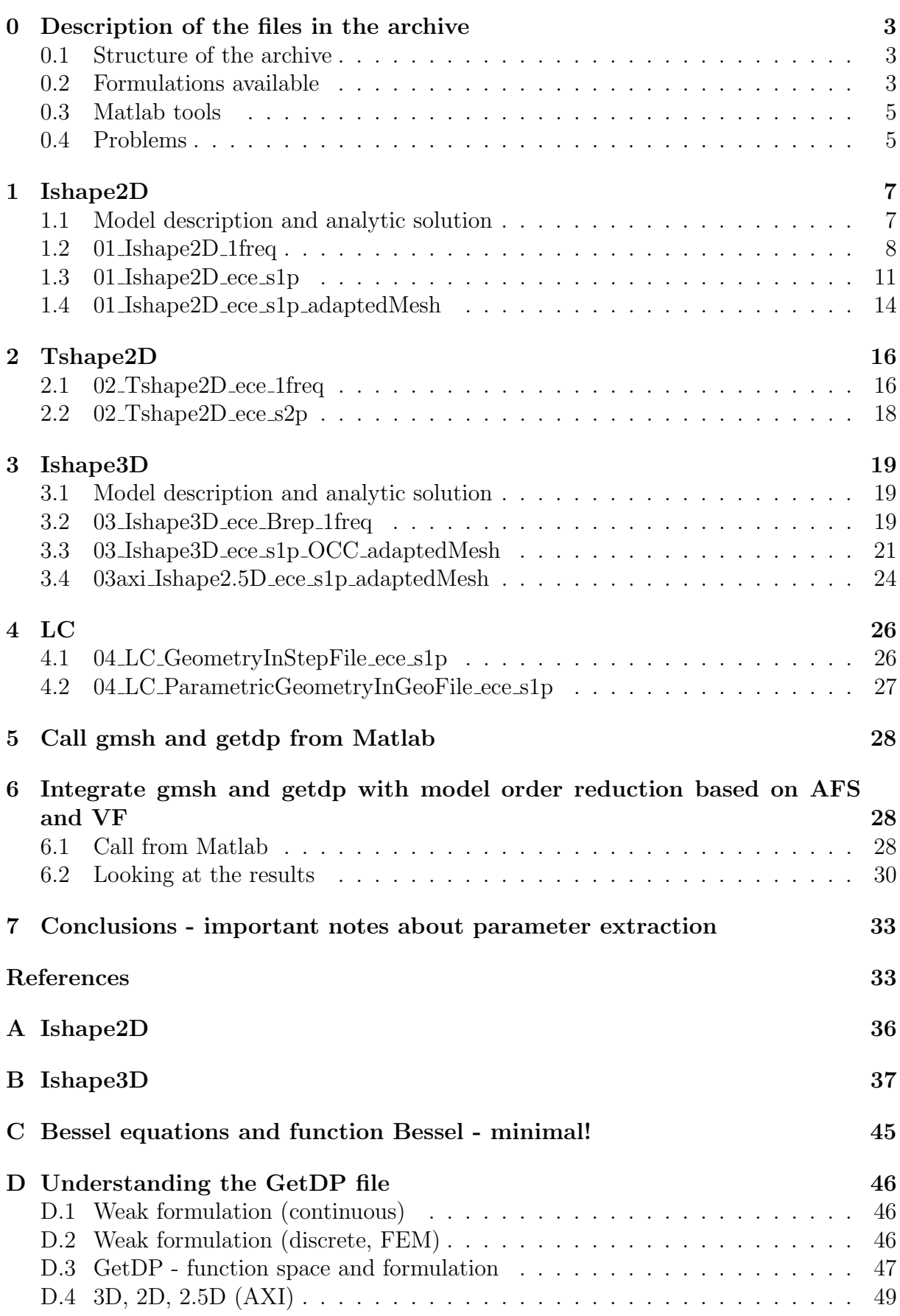

# <span id="page-3-0"></span>0 Description of the files in the archive

### <span id="page-3-1"></span>0.1 Structure of the archive

The zip file contains one folder called **ECEinOnelab E 2021**. In this folder you can find the following subfolders:

### • problemIndependent\_proFiles

This folder includes the formulations described in [\[CIS22\]](#page-35-0) and [\[CIPL21\]](#page-35-1). We preferred to group the formulations in a single folder, and include them from here, rather than making copies of the files in each problem folder. It is a template like way of working. The files you find here are getdp files (.pro files) that are problem independent. You should not modify the files here, expect for the case when you know what you are doing.

### • MatlabSources,

This folder includes some useful post-processing tools that you can call from Matlab. Examples of using these tools are given below. You should not modify the files here, expect for the case when you know what you are doing.

• docs

This folder includes this document two almost final drafts of the papers [\[CIS22\]](#page-35-0) and [\[CIPL21\]](#page-35-1).

• Results log

This folder includes results that can be obtained with the provided examples, as well as some useful matlab scripts for post-processing them. You should use the information here as a reference, to check that you can obtain the same results with the provided example files.

• Folders for each problem described, the number that you can see in the name suggests the order in which you should investigate the files:

01 Ishape2D<sup>\*</sup>, 02 Thshape2D<sup>\*</sup>, 03 Ishape3D<sup>\*</sup> and  $04 \text{LC}^*$ 

are first descriptions of the test problems,  $05-*$  is an example of how you can call gmsh and getdp from matlab, and  $06 \text{LC}^*$  is a call from matlab including order extraction based on the adaptive frequency sampling (AFS) described in [\[CILD12\]](#page-35-3) and Vector Fitting (VF) described in [\[GS99\]](#page-35-4).

If you want to play with other geometries, we recommend that you add new problem folders and call the formulations from the **problemIndependent proFiles** folder.

### <span id="page-3-2"></span>0.2 Formulations available

The following formulations are available in the **problemIndependent proFiles** folder:

1. Formulation for Full Wave (FW), ECE boundary conditions, in E inside the domain and V on the boundary.

The core of this formulation, that includes only the function space and the equations can be found in the file

only FunctionSpace and Formulation FullWave E ece.pro

It uses first order edge elements for  $E$ , first order nodal elements for  $V$ . The degrees of freedom are the electric voltages along inner edges and nodal potentials on the boundary;

This file is included by a general .pro file where the other objects are defined, which are designed separately for the single input single output (SISO) case and for the multiple input multiple output (MIMO) case - with 2 non-grounded terminals:

- FullWave\_E\_ece\_SISO\_Vinside.pro here objects are described considering that the problem has two terminals, one is grounded, the other can be voltage or current excited. The frequency response will be saved in a Touchstone file with the extension  $*.s1p$ .
- FullWave\_E\_ece\_MIMO2terminals.pro here objects are described considering that the problem has three terminals, one is grounded, the other two can be voltage or current excited. Only one of the non-grounded terminals can be set as active, that is why the frequency response will be saved in a Touchstone file with the extension \*.s1p. But, all the obtained files can be combined in a \*.s2p. An example will be given in what follows.
- 2. Formulation for Full Wave  $(FW)$ , ECE boundary conditions, in  $E$  inside the domain and V inside and on the boundary.

The core of this formulation, that includes only the function space and the equations can be found in the file

only FunctionSpace and Formulation FullWave E ece Vinside

This file is included by a general .pro file FullWave E ece SISO Vinside.

This formulation was used only to check that the results obtained (frequency characteristics) are the same as when V is used only on the boundary.

You should not use this formulation, unless you would like to do the same check.

3. Formulation for Full Wave (FW), classical boundary conditions, in E inside the domain and on the boundary.

The core of this formulation, that includes only the function space and the equations can be found in the file

only FunctionSpace and Formulation FullWave E classic.pro

It uses first order edge elements for E. The degrees of freedom are the electric voltages along inner edges and edges on the boundary.

This file is included by a general .pro file FullWave E classicBC.pro.

4. Formulation for Electrokinetics (EC), ECE boundary conditions, in V inside the domain and on the boundary.

This is a steady state conduction, resistor type element, with 2 terminals: one is grounded and the other can be either voltage excited or current excited. The surface that does not belong to terminals has zero Neumann boundary condition.

The core of this formulation, that includes only the function space and the equations can be found in the file

```
only FunctionSpace and Formulation Electrokinetics V ece.pro
```
This file is included by a general .pro file Electrokinetics V ece.pro.

This formulation was used for testing purposes only (correct implementation of global quantities associated to parts of the boundary).

Some brief explanations can be found in Appendix [D.](#page-46-0)

### <span id="page-5-0"></span>0.3 Matlab tools

The archive provides some matlab functions we have previously developed in other projects, useful to do simple things such as compare frequency responses, change between frequency file formats, or more interesting things such as sampling the frequency range in an adaptive way, embedded with a model reduction based on vector fitting. The source files are in the folder MatlabSources.

Examples of how you can use them are given below.

### <span id="page-5-1"></span>0.4 Short description of the problems

Implementing ECE in onelab was for some of us a learning experience as well. In fact, the ECE formulation means only several lines of code, that describe the function spaces and the equations. The rest is only the ability to work in gmsh and getdp.

Here there is a short description of the files you can find in the archive. From the point of view of a new user of onelab, each test brings something new.

### 1. Ishape2D

#### • 01 Ishape2D 1freq

2D problem (rectangle), boundary representation, SISO, solve for one frequency, use of onelab GUI to look qualitatively at the fields (see color maps, vector field representations).

#### • 01 Ishape2D ece s1p

The same problem as above, but solving for several imposed frequencies and writing the frequency response in a Touchstone file  $(.s1p)$ (https://en.wikipedia.org/wiki/Touchstone file).

• 01 Ishape2D\_ece\_s1p\_adaptedMesh

The same problem as above, but the mesh is conceived so that it takes into consideration the skin depth at high frequencies.

#### 2. Tshape2D

#### • 02\_Tshape2D\_ece\_1freq

2D problem, boundary representation, MIMO, two terminals not grounded, various excitation possible (current, voltage, hybrid direct or reverse), solve for one frequency, use of onelab GUI to look qualitatively at the fields (see color maps, field lines).

### • 02\_Tshape2D\_ece\_s2p

Same as above, but solving for several frequencies, needed to generate a Touchstone file (.s2p).

### 3. Ishape3D

### • 03 Ishape3D ece Brep 1freq

3D problem (cylinder), boundary representation, SISO, solve for one frequency, use of onelab GUI to look qualitatively at the fields (see color maps, field representations).

### • 03 Ishape3D ece s1p OCC adaptedMesh

The same problem as above, use open cascade and a more appropriate mesh. Solve for several frequencies and write a s1p file.

### • 03axi Ishape2.5D ece s1p adaptedMesh

A 2D axisymmetric model for the Ishape3D problem, with a mesh adapted so that it considers the skin depth.

### 4. LC

### • 04 LC\_GeometryInStepFile\_ece\_s1p

A more complicated geometry, described in a step file. Solve for a list of frequencies imposed by the user.

### • 04 LC\_ParametricGeometryInGeoFile\_ece\_s1p

The LC test described in a parametric way, with another air box than the previous case.

### 5. Calling gmsh and getdp from Matlab

This is a stand-alone folder, it contains a simple example (Ishape2D) – classical way of working in the onelab GUI and call for Matlab. It the folder 05 SimpleExampleCallingOnelabFromMatlab there are two subfolders

- O1b Ishape2D ece s1p classical way of working.
- 01b Ishape2D ece s1p callFromMatlab call for Matlab in order to solve the same problem.

### 6. Model reduction and parameter extraction

• 06 LC GeometryInStepFile ece s1p callFromMatlab AFS

The LC problem with the geometry in STEP format, build a reduced order model with the vector fitting procedure while computing the frequency characteristics with adaptive frequency sampling. It runs from Matlab, gmsh and getdp are called with system calls.

## <span id="page-7-0"></span>1 Ishape2D

#### <span id="page-7-1"></span>1.1 Model description and analytic solution

<span id="page-7-2"></span>This is the test described in the [\[CIPL21\]](#page-35-1) paper. The computational domain and the placement of terminals is shown in Fig. [1.](#page-7-2) The following numerical data was used:  $a = 2.5$  $\mu$ m;  $l = 10 \mu$ m;  $h = 10 \mu$ m (for postprocessing and for current excited case);  $\mu = 4\pi \cdot 10^{-7}$ [H/m];  $\varepsilon = 8.854187812812 \cdot 10^{-12}$  F/m;  $\sigma = 6.6 \cdot 10^7$  [S/m].

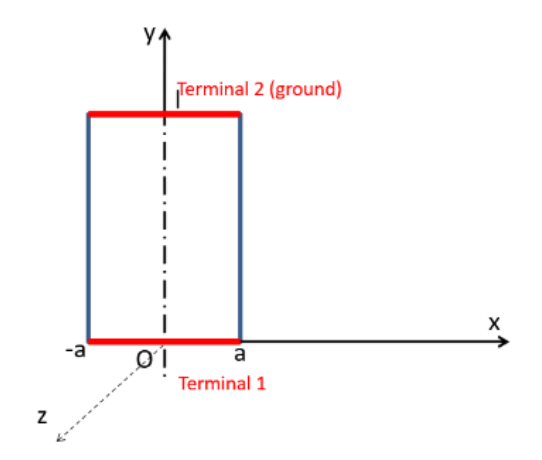

Figure 1: Ishape2D test: Computational domain and placement of terminals.

This was a useful problem because in this case, the FW-ECE BC formulation is equivalent (from the field point of view) to the FW-classical BC formulation, as follows:

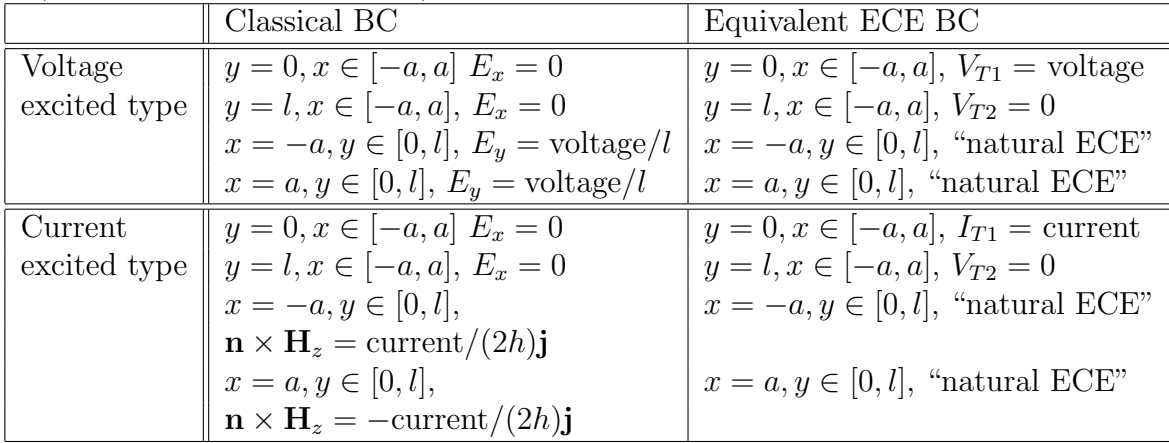

An analytic solution can be computed easily (see Appendix [A\)](#page-36-0). You can a evaluate and visualize the analytic solution with the code **main 2Drectangle.m** that can be found in the folder Results log/Ishape2Danalitic. You only need to change the sourcespath and problempath, according to your settings (lines 8 and 9 at the beginning of the file).

) problempath = 'D:\Gabriela\OneLab\mytests\ECEforOnelab\ECEinOnelab\_E\_2021\Results\_log\01<br>\_Ishape2Danalitic ';

<sup>1%</sup> File main\_2D rectangle.m

<sup>2 %</sup> Analytic solution of the vector Helmholtz equation in a rectangle<br>3 % Gabriela Ciuprina, February 4, 2020

 $4$  clc;

<sup>5</sup> close all hidden

<sup>6 %</sup> prepare path to use chamy tools<br>7 restoredefaultpath;

<sup>8</sup> sourcespath = genpath ('D:\Gabriela\OneLab\mytests\ECEforOnelab\ECEinOnelab\_E\_2021\MatlabSources\Chamy ')

 $10$  addpath (sourcespath);

 $11$  addpath (problempath);  $12$  chdir (problempath);

#### The frequency characteristic is written in a s1p (lines 60 and 62 below).

```
1 % File rectangle_analitic_FW .m<br>2 function rectangle_analitic_FW(geom,mat,freq,files,idxfig)
  \overline{3}4 a = geom.a:
   5l = geom.l;<br>
6h = geom.h;7 \text{ sig} = \text{mat} \cdot \text{sig};<br>
8 \text{ miu} = \text{mat} \cdot \text{mu};9 fvect = freq.fvect;<br>10 outpath = files.outpath;
11 problempath = files. problempath;
     chdir(output);
13 epsi = mat. eps
 14
15 %%
\frac{16}{16} omega = 2* pi*fvect;
 17 gamma_cplx_patrat = 1i∗omega∗miu.*(sig + 1i∗omega∗epsi);<br>18 gamma_cplx = sqrt(gamma_cplx_patrat);<br>19 % radicalul din nr complexe – cu grija!
20
21\% I = 1 (valoarea efectiva a curentului)
22
23 gamma_a = gamma_cplx∗a;
24
 25 P.ap.cplx.lineic = (1/(2*h))*(gamma.cplx./(sig + 1j*omega*epsi)).*(cosh(gamma.a)./sinh(gamma.a));<br>26 R.h = real(P.ap.cplx.lineic);<br>27 X.h = imag(P.ap.cplx.lineic);<br>28 L.h = X.h./omega;<br>29 L.h = X.h./omega;
\frac{25}{30} id x f i g = id x f i g + 1;
 31 figure(idxfig); clf;<br>32 loglog(fvect,R.h,'---m','Linewidth',2);<br>33 xlabel('f [Hz]');<br>34 ylabel('R [\Omega]');<br>35 title('Rezistance – from FW, analytic');
36 grid on;
 37 %ylim ([4e–3,1e–1]);<br>38 %xlim ([1e–1,100e9]);<br>39 print (strcat('fig',num2str(idxfig),'.jpg'),'–djpeg');<br>40 print(strcat('fig',num2str(idxfig),'.eps'),'–depsc');
 41<br>42 idxfig = idxfig+1;<br>43 figure(idxfig); clf;
44 loglog (fvect, L_h, '--k', 'Linewidth', 2);
 45<br>46 xlabel('f [Hz]');<br>47 ylabel('L [H]');<br>48 title('Inductance − from FW, analytic');<br>49 grid on;
 50 %ylim ([1e–13,1e–12]);<br>51 print(strcat('fig',num2str(idxfig),'.jpg'),'–djpeg');<br>52 print(strcat('fig',num2str(idxfig),'.eps'),'–depsc');
53
54 \text{ Zfw} = \text{R}_\text{h} + 1 \text{ i} \cdot * 2 * \text{pi} \cdot * \text{fvect} \cdot * \text{L}_\text{h};55 \text{ Yfw} = 1./\text{Zfw};57<br>58 filename = files.rootname;
 59 snpZ = strcat(filename, 'Z.slp');<br>60 writesnp.v2(snpZ, fvect, Zfw, 'Z', 'Hz', 50, 'RI');<br>61 snpY = strcat(filename, 'Y.slp');<br>62 writesnp.v2(snpY, fvect, Yfw, 'Y', 'Hz', 50, 'RI');<br>63 % snp2snp('',snp_filename, 'Z','RI'
\frac{66}{66}67
68 end
```
## <span id="page-8-0"></span>1.2 Test 01 Ishape2D 1freq: use of various formulations, solve one frequency

In this example, you can "play" with all classical and ECE BC and see field maps. The frequency, the geometrical and material parameters can be changed from the GUI. The boundary conditions are by default computed so that they correspond either to a voltage excitation with 1 V or to a current excitation with 1 A. The following figures (see descriptions in captions) show typical maps you can see. Just launch onelab, load the Ishape2d.pro file and run.

<span id="page-9-0"></span>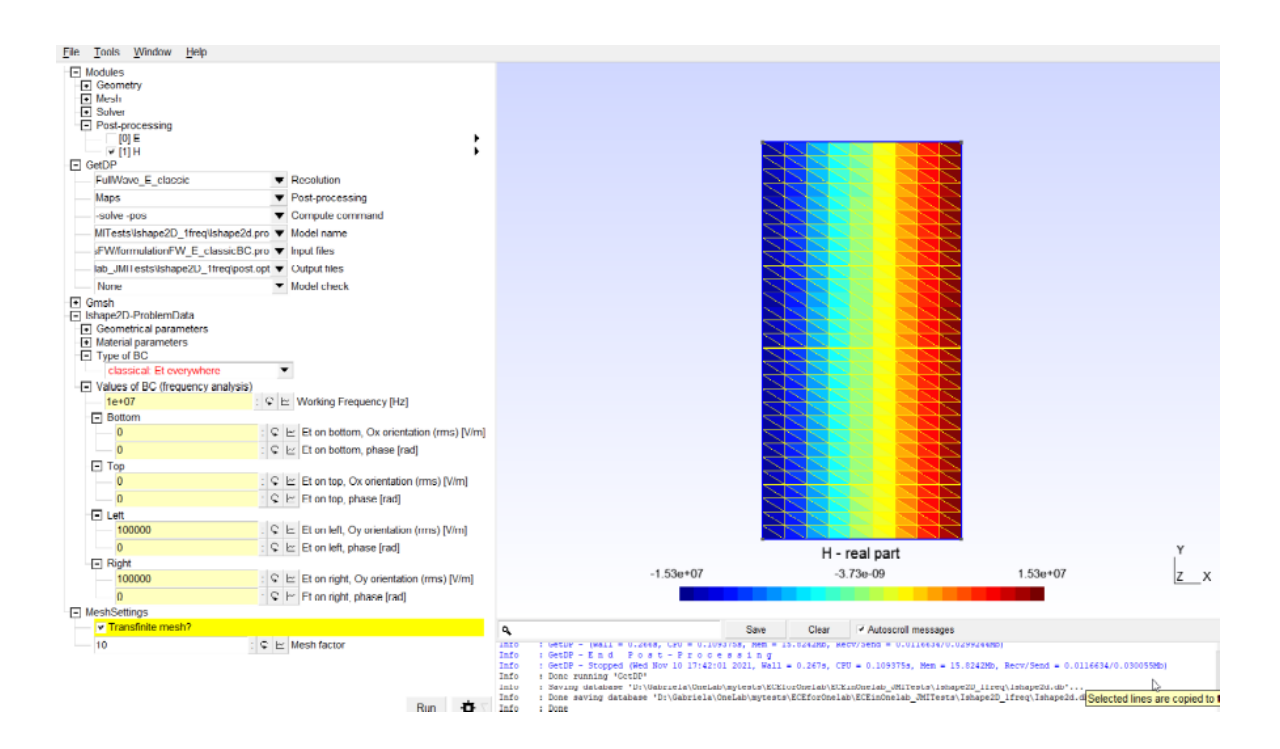

Figure 2: 01 Ishape2D 1freq: Use of FW with classical BC. Here  $E_t$  was imposed everywhere on the boundary. The map shows the real part of  $H$ , at 1e7 Hz.

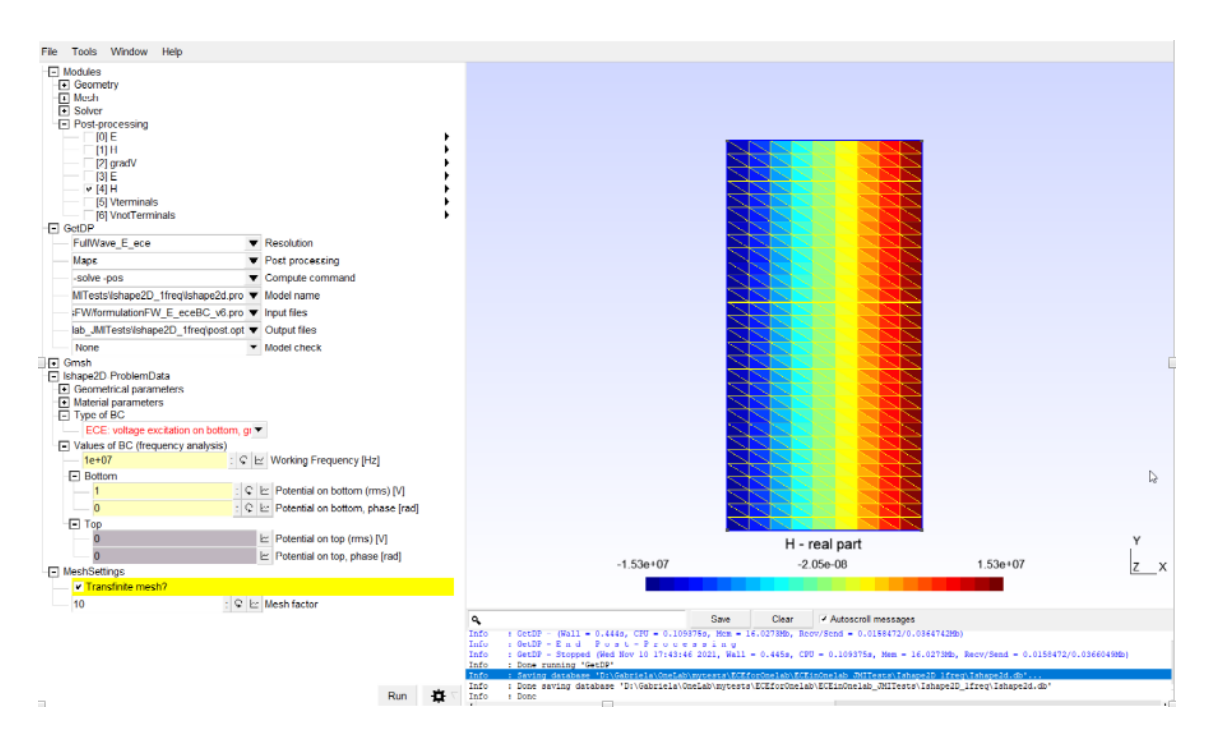

Figure 3: 01 Ishape2D 1freq: Use of FW with ECE BC, voltage excitation. The field is identical to the field in Fig. [2.](#page-9-0) This was a first validation of the correct implementation of the ECE.

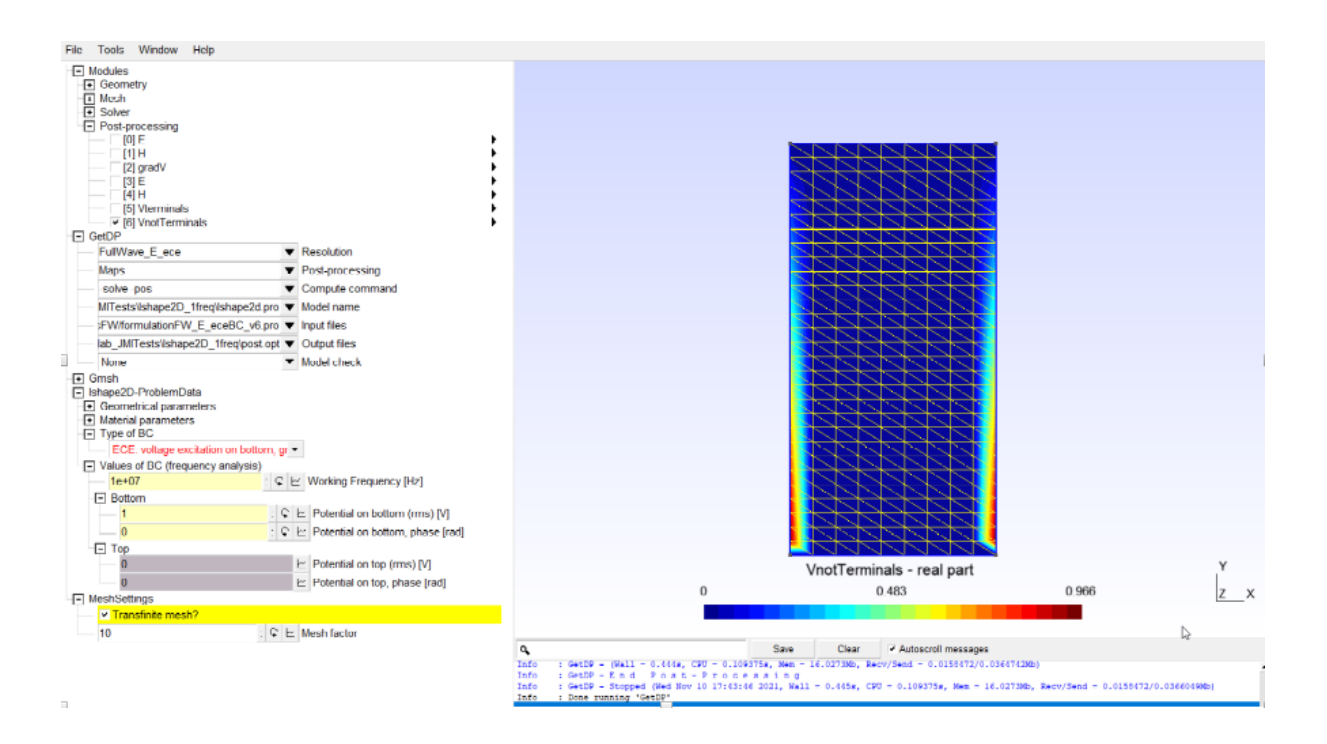

Figure 4: **01\_Ishape2D\_1freq**: Same test as in Fig. [3,](#page-9-0) V on the boundary is displayed. The unknowns are strictly on the boundary in fact. Here an interpolation is carried out near the boundary. The figure shows only the potential on the boundary which does not include the terminals.

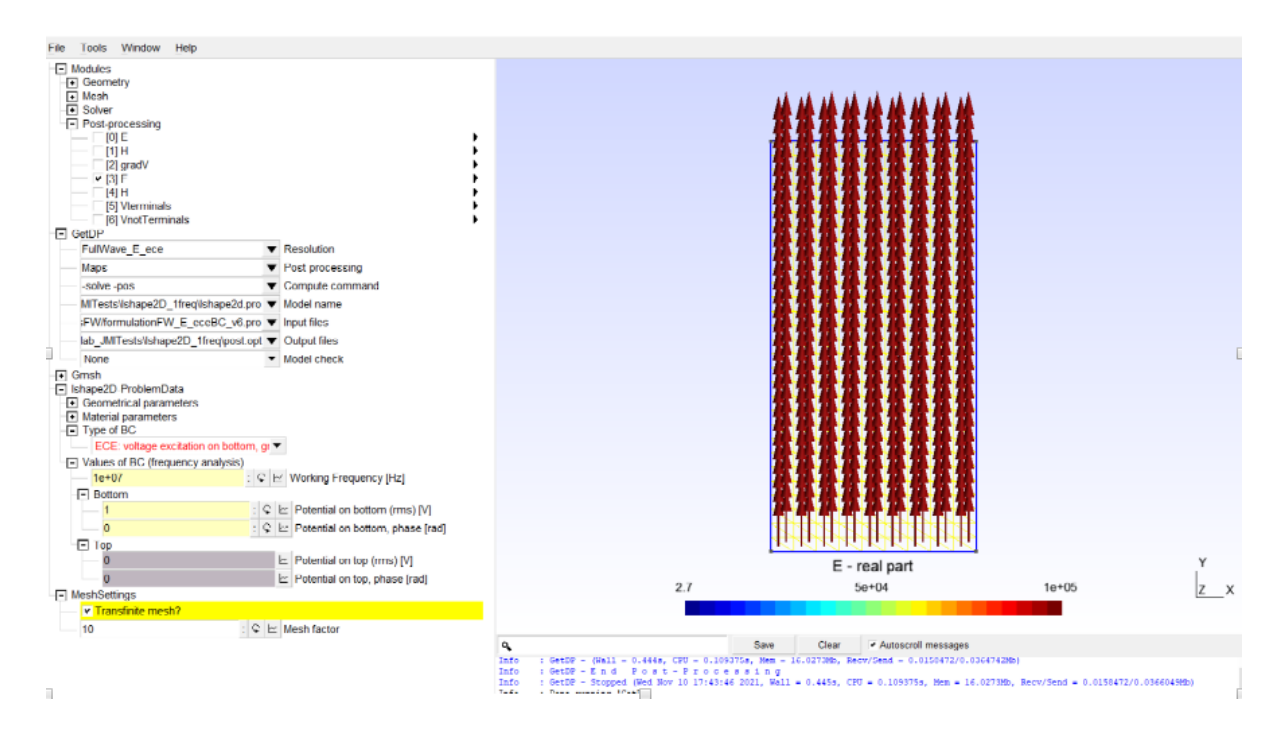

Figure 5: **01 Ishape2D** 1freq: Same test as in Fig. [3,](#page-9-0) the **E** field is displayed (real part).

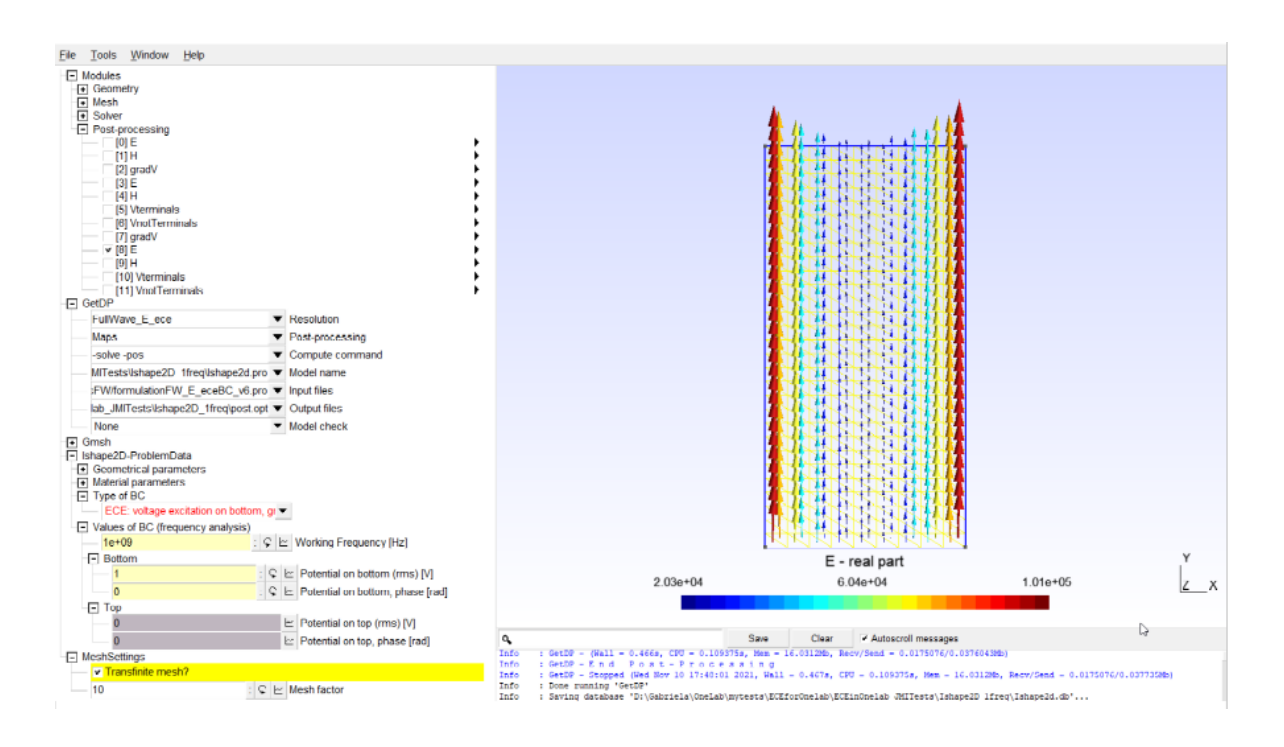

Figure 6: **01\_Ishape2D\_1freq**: Same test as in Fig. [3,](#page-9-0) the **E** field is displayed (real part), the frequency is changed to 1 GHz. You can see a strong skin depth effect.

## <span id="page-11-0"></span>1.3 Test 01 Ishape2D ece s1p: ECE formulation, solve several frequencies, write s1p

In this example, only ECE BC were set. From the interface you can change the type of excitation (voltage or current), as well as the frequency values to be computed. In the Ishape2D data.pro file values are initially set for the minimum (fmin) and maximum (fmax) frequencies as well as the number of frequency points (nop) that will be computed. The frequencies are linearly distributed in the frequency range, as shown in the following piece of code.

```
\frac{1 \text{ fmin}}{2 \text{ fmax}} = \frac{1 \text{ e7}}{100 \text{ e9}}; // Hz
  3
  4 nop = 20;<br>5 //freqs()= LogSpace[Log10[fmin],Log10[fmax],nop];<br>6 freqs()= LinSpace[fmin,fmax,nop];
 7 DefineConstant \begin{bmatrix} 8 & \text{Freq} \\ 9 & \text{Freq} \end{bmatrix}8 Freq = {freqs(0), Choices{freqs()}, Loop, Name StrCat[mValuesBC, "0Working Frequency"],<br>9 Units "Hz", Highlight Str[colorMValuesBC], Closed !close_menu }
10 ] ;
```
Just launch onelab, load the **Ishape2d.pro** file and run.

In order to save the transfer function, you have to chose as Postprocessing the "TransferMatrix" option (Fig. [7\)](#page-12-0).

<span id="page-12-0"></span>

| Window<br>Help<br>Eile<br>Tools                                 |   |
|-----------------------------------------------------------------|---|
| F Modules<br>Geometry<br>$\boxed{\bullet}$ Mesh                 |   |
| I Solver                                                        |   |
| $\Box$ GetDP                                                    |   |
| FullWave E ece<br><b>v</b> Resolution                           |   |
| <b>TransferMatrix</b><br>▼ Post-processing                      |   |
| TransferMatrix mand<br>-solve -pos                              |   |
| Maps<br>ape2D_ece_s1pVshape2d.pro                               |   |
| Select All<br>nulationFW_E_eceBC_v6.pro                         |   |
| <b>Select None</b>                                              |   |
| eceBC_voltExc/test_Y_RI.s1p ▼ Output mes                        |   |
| None<br>▼ Model check                                           |   |
| F Gmsh                                                          |   |
| F Ishape2D-ProblemData                                          |   |
| Geometrical parameters<br>Material parameters                   |   |
| $\Box$ Type of BC                                               |   |
| ECE: voltage excitation on b                                    | E |
| I Values of BC (frequency analysis)                             |   |
| $1e+07$<br>: $1 \times$ Working Frequency [Hz]                  |   |
| $\Box$ Bottom                                                   |   |
|                                                                 |   |
| $C \succeq$ Potential on bottom (rms) [V]<br>$\overline{1}$     |   |
| $\bf{0}$<br>$C \succeq$ Potential on bottom, phase [rad         |   |
| $\Box$ Top                                                      |   |
| $\vert z \vert$ Potential on top (rms) [V]<br>0                 |   |
| $\overline{0}$<br>$\vert c \vert$ Potential on top, phase [rad] |   |
| F MeshSettings                                                  |   |
| v Transfinite mesh?                                             |   |
| $C \succeq$ Mesh factor<br>10                                   |   |
|                                                                 |   |
|                                                                 |   |
|                                                                 |   |
|                                                                 |   |
|                                                                 |   |
| 費<br>Run                                                        |   |
| EOXYZC 1:1 S M 4 D D Done                                       |   |

Figure 7: 01 Ishape2D ece s1p: In order to save the s1p file, you have to chose the "TransferMatrix" postprocessing option.

In the case of a voltage excitation, a file called  $test_Y_RI.s1p$  will be saved in the res/FWeceBC\_voltExc folder. In the case of a current excitation, a file called test **Z RI.s1p** will be saved in the res/FWeceBC\_crtExc folder. If these files already exists (e.g. from previous simulations), the new results will be appended to the old content of the file.

For example, here it is the content of the  $test_Y.RI.s1p$  file obtained for the mesh in Fig. [7](#page-12-0) and the frequencies set as explained before.

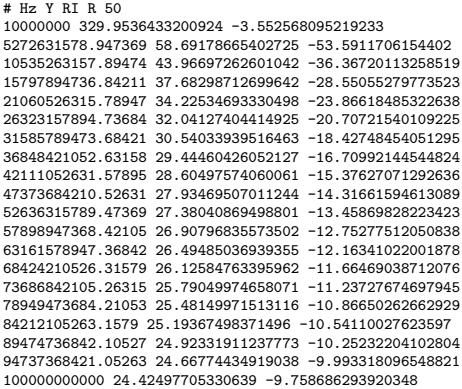

You can compare the obtained frequency response with a reference one (e.g. the analytic one in this case). Let's assume that we placed (moved) the important results in a specific folder, e.g. Results log. For example, in Results log/Ishape2Danalitic vs onelab you can find various results, and in each sub-folder you can see a **main\_compare.m** file, which is a the matlab function allowing you to compare snp files (snpdiff). Let's look in this file:

```
1 % File main_compare.m<br>2 clc;
```

```
3 clear all;<br>4 close all hidden
   5% prepare path to use chamy without gui<br>6 restoredefaultpath;
   7 sourcespath = genpath('D:\Gabriela\OneLab\mytests\ECEforOnelab\ECEinOnelab_E_2021\MatlabSources');<br>8 problempath = 'D:\Gabriela\OneLab\mytests\ECE6forOnelab\ECEinOnelab_E_2021\Results_log\01<br>_Ishape2Danalitic_vs_onelab\r
  9 addpath (sourcespath);
10 addpath (problempath);
11 chdir (problempath);
12
\begin{array}{c} 13 \\ 14 \end{array} if
 14 % comparison of Z files (from crt exc) and computation of L
15 sup-ref-pathname = '...' (101 Ishape2D analitic /out analitic FW-100pct-forReference/';<br>16 snp-ref-filename = '2Drectangle_xy_FW_Z.slp';<br>17 snp-an-pathname {1} = './res/FWeceBC_crtExc/';
 16 \text{snp\_ref\_filename} = '2 \text{Drectangle} \text{xy\_FW\_Z}. \text{slp'};<br>17 \text{snp\_an\_pathname}\{1\} = '. / \text{res}/\text{FWeceBC\_cntExc}/';\frac{18}{17} s n p an path name \{1\} = './res/FWeeB'<br>18 s n p an filename \{1\} = './res/FWeeB'<br>19 s n p diff (s n p ref filename, sn p ref p at
19 snpdiff (snp_ref_filename, snp_ref_pathname, snp_an_filename, snp_an_pathname);<br>20 chdir (snp_an_pathname {1}):
 20 chdir (snp_an_pathname {1});<br>21 snp_imag_over_omega('',snp_an_filename {1},'');
21 snp.imag.over.omega<br>
22 chdir (problempath);<br>
23 end
     23 end
24
\overline{25}26 if 1 == 0<br>
27 % com<br>
28 snp_ro
 27       % comparison of Y files (from voltage exc)<br>28       snp_ref_pathname = '../../01_Ishape2Danalitic/out_analitic_FW_100pct_forReference/';
 29 snp_ref_filename = '2Drectangle_xy_FW_Y .slp';<br>30 snp_an_pathname{1} = './res/FWeceBC_voltExc/';<br>31 snp_an_filename{1} = 'test_Y_RI .slp';
\begin{align*} \text{sup\_an\_filename} \{1\} &= \text{ 'test\_Y\_RI\_s1p'}; \\ \text{sup\_an\_filename} \{1\} &= \text{ 'test\_Y\_RI\_s1p'}; \\ \text{sup\_of\_filename} \{1\} &= \text{ 'test\_Y\_RI\_s1p'}; \end{align*}33 end
34
35 if 1 == 0<br>36 % com
\begin{array}{lll} 36 & \text{\%} & \text{comparison of RL files} \\ 37 & \text{snp-ref-pathname = } \ddots / \dots \\ 38 & \text{snp-reffilename = } \ddots \end{array}37 s n p r e f p a t h n am e = ' . . / . . / 0 1 I s h a p e 2 D a n a l i t i c / o u t a n a l i t i c FW 1 0 0 p c t f o r R e f e r e n c e / ' ;
38 s n p r e f f i l e n a m e = ' 2 D r e c tang l e xy FW Z imag ov e r om ega . s1p ' ; % t h i s has t o be computed , s e e th e
                         first if above
 39 snp_an_pathname{1} = './res/FWeceBC_crtExc/';<br>40 snp_an_filename{1} = 'test_Z_RI_imag_over_omega.s1p';
41 s n p d i f ( s n p r e f f i l e n am e , sn p r e f p a thn am e , sn p an f i le n am e , sn p an p r e f p athname ) ;
4243 end
\frac{44}{45}45 if 1 = 0<br>46 % con
 46 % conversions to other formats<br>
47 snp_an_pathname{1} = './res/FWeceBC_crtExc/';<br>
48 snp_an_filename{1} = 'test_Z_RI.s1p';<br>
chdir(snp_an_pathname{1});
 50 snp2snp ( ' ' , s n p a n f i l e n am e {1} , 'S ' , 'DB ' , s t r c a t ( s n p a n f i l e n am e {1} , ' S DB . s1p ' ) ) ;
51 snp2snp ( ' ' , s n p a n f i l e n am e {1} , 'S ' , 'MA' , s t r c a t ( s n p a n f i l e n am e {1} , ' S MA . s1p ' ) ) ;
52 snp2snp ( ' ' , s n p a n f i l e n am e {1} , 'Z ' , 'MA' , s t r c a t ( s n p a n f i l e n am e {1} , ' Z MA . s1p ' ) ) ;
               chdir( problempath);\frac{52}{53}<br>\frac{53}{54}55
56 end
```
Lines 7 and 8 - set the paths to the codes, you have to change them. Lines 13, 26, 35, 45 are just flag type lines. For instance, as it is now, you can compare s1p files of Z type (impedance). In this case another file is created, which is a s1p in which the imaginary part was divided by the angular frequency  $\omega$  (line 21), so it will contain the resistance and the inductance. If you want to compare s1p files of Y type (admittance), then set to true the condition at line 26. If you want to compare resistances and inductances, then set to true the condition at line 35. If you want to do conversions to other types (S) or representations (MA), then set to true the condition at line 45.

Alternatively (and maybe easier), if you have set the path to the matlab sources, you can type at the Matlab console

#### snpdiff\_tool

which will open a short dialog, allowing you to select snp files. The first one you select is the reference one, with respect to which a global error will be computed. This is how figures such as the one in Fig. [8](#page-14-1) can be obtained, which can be found in the folder Results\_log/01\_Ishape2Danalitic\_vs\_onelab/results9mar22

<span id="page-14-1"></span>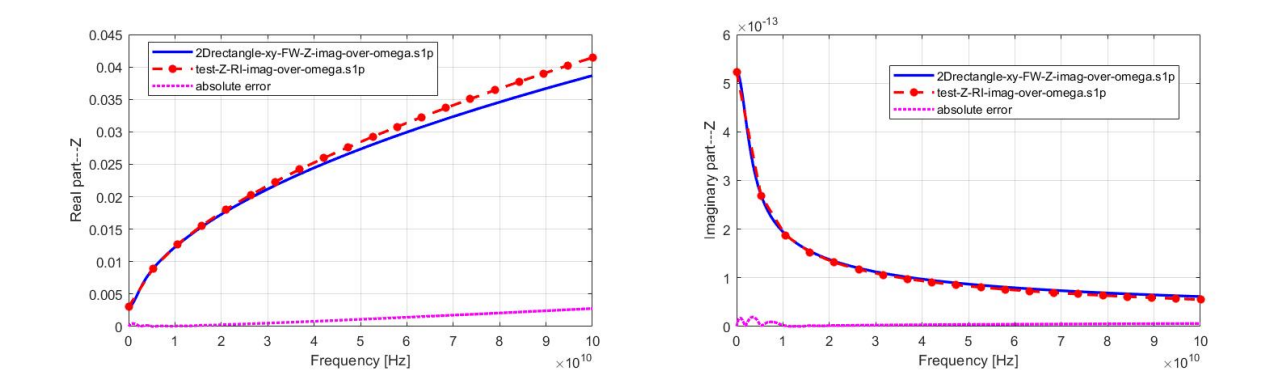

Figure 8: **01 Ishape2D ece s1p:** Such figures are produced with the snpdiff function. Of course, for a nicer representation you have to change the labels which are, by default, the names of the files that have been chosen. In this case the first file chosen is the reference - the blue curve, and the second file chosen is the numerical computation - the red curve.

## <span id="page-14-0"></span>1.4 Test 01 Ishape2D ece s1p adaptedMesh: ECE formulation, solve several frequencies, write s1p, with a mesh that considers the eddy current effect

This test is similar to  $01$  Ishape  $2D$  ece s1p, but the mesh is built according to the skin depth.

In the GUI you can set the number of elements per skin depth (Figs. [9](#page-15-0) and Figs. [10\)](#page-16-2), and this affects the size of the mesh near the left and right boundary. The setting is done in the **Ishape2D** geo file (folder  $01$  **Ishape2D** ece s1p adapted Mesh), which is also shown below (see lines 14,15, 44-61).

```
Ishape2d.geo
  2 Geometrical description (for gmsh) of Ishape2D test for ECE<br>2 Geometrical description (for gmsh) of Ishape2d_data.pro file
  3 For details, see comments in the Ishape2d_data.pro file<br>4 Meshing information is also defined here.
   4 Meshing information is also defined here.<br>5 The mesh size depends on the skin depth.
 \frac{1}{5} Th<br>6 */7
   8<br>9 Include "Ishape2d_data.pro";
\frac{10}{11}11 /* Definition of parameters for local mesh dimensions */<br>12 //p0 = s*1/10; // characteristic length of mesh element<br>13 delta = Sqrt(2.0/(2*Pi*Freq*mu*sigma));
13 delta = So<br>14 If (delta
                       \begin{array}{l} \texttt{a} < \texttt{a} \texttt{)}\\ \texttt{p0} = \texttt{delta}/\texttt{n} \texttt{bDelta} \texttt{;} \end{array}\frac{16}{16} Else
                        p0 = 1 / 10 / 2;\frac{17}{18} End If
19
 20 /* Definition of gemetrical points */<br>21 Point (1) = { −a, 0, 0, p0} ;<br>22 Point (2) = { a, 0, 0, p0} ;
 23 Point (3) = \{a, 1, 0, p0\};<br>
24 Point (4) = \{-a, 1, 0, p0\};
\frac{25}{26}/* Definition of gemetrical lines */
 27 \text{ Line} (1) = \{1, 2\};<br>
28 \text{ Line} (2) = \{2, 3\};<br>
29 \text{ Line} (3) = \{3, 4\};30 Line (4) = \{4, 1\};\frac{31}{32}/* Definition of geometrical surfaces */<br>Line Loop(5) = {1, 2, 3, 4};
 33 Line Loop(5) = \{1, 2, 3, 4\};<br>34 Plane Surface(6) = \{5\};
\frac{35}{36}this is not used now
 37 If (_use_transfinite )<br>38    Transfinite Line {2,4} = 3*s ;<br>39   Transfinite Line {1,3} = 1*s ;
40 Transfinite Surface \{6\};
40 110
42 ∗/
```

```
43
 44 Field [1] = Distance;<br>45 Field [1]. CurvesList = \{2,4\};<br>46 Field [1]. Sampling = 50;
 47 Field [2] = Threshold ;<br>48 Field [2]. InField = 1;<br>49 Field [2]. SizeMin = p0;<br>50 Field [2]. SizeMax = a/5;
 51 Field [2]. DistMin = 0;<br>52 Field [2]. DistMax = 3*delta;
53
 54<br>55 Field [3] = Min;<br>56 Field [3]. FieldsList = {2};<br>57 Background Field = 3;
 58 Mesh. MeshSizeExtendFromBoundary = 0;<br>59 Mesh. MeshSizeFromPoints = 0;
60 Mesh. MeshSizeFromCurvature = 0;
61 Mesh. Algorithm = 5;
62
 63 /* Definition of Physical entities (surfaces, lines). The Physical<br>64 entities tell GMSH the elements and their associated region numbers<br>65 to save in the file 'Ishape2d.msh'. */
6667 Physical Surface ("MaterialX", 100) = \{6\}; /* MaterialX */
 68<br>
69 Physical Line ("Ground", 120) = {3} ;<br>
70 Physical Line ("Terminal", 121) = {1} ;<br>
71 Physical Line ("RightBoundary", 131) = {2} ;<br>
72 Physical Line ("LeftBoundary", 132) = {4} ;<br>
(* LeftBoundary */
```
<span id="page-15-0"></span>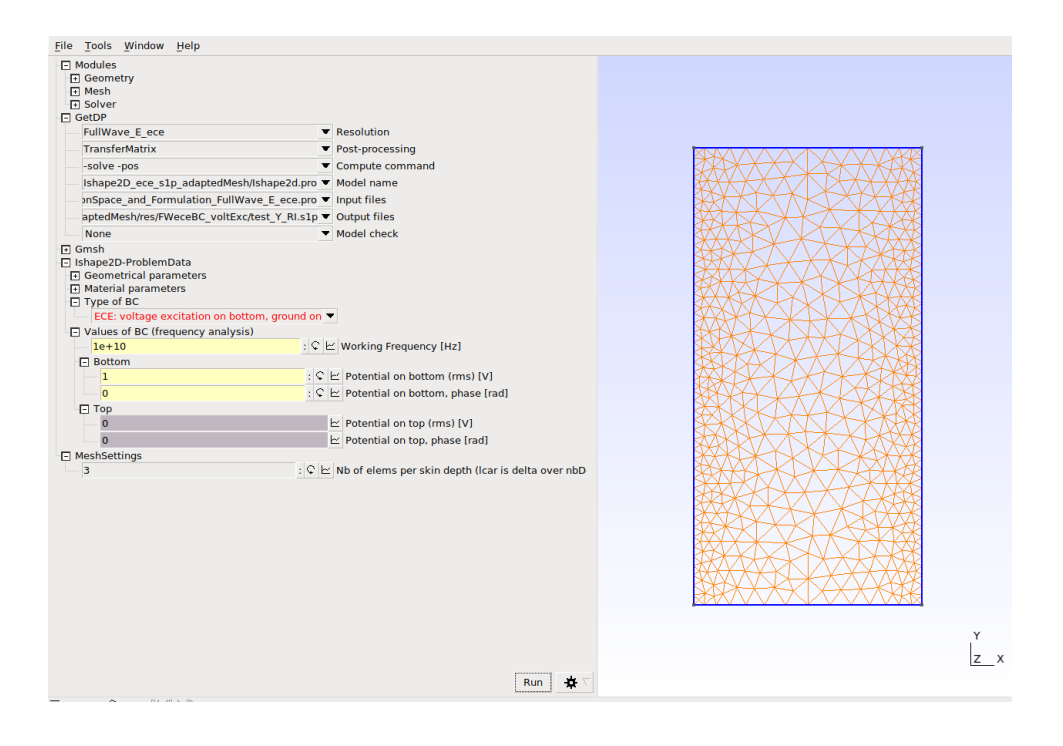

Figure 9: 01 Ishape2D ece s1p adapted Mesh: Mesh generated for  $f = 10^{10}$  Hz.

The extracted R and L are done as explained in the previous test, the results can be found in the folder

Results log/01 Ishape2Danalitic vs onelab/results9mar22 adaptedMesh, and they can be seen in Fig. [11.](#page-16-3)

<span id="page-16-2"></span>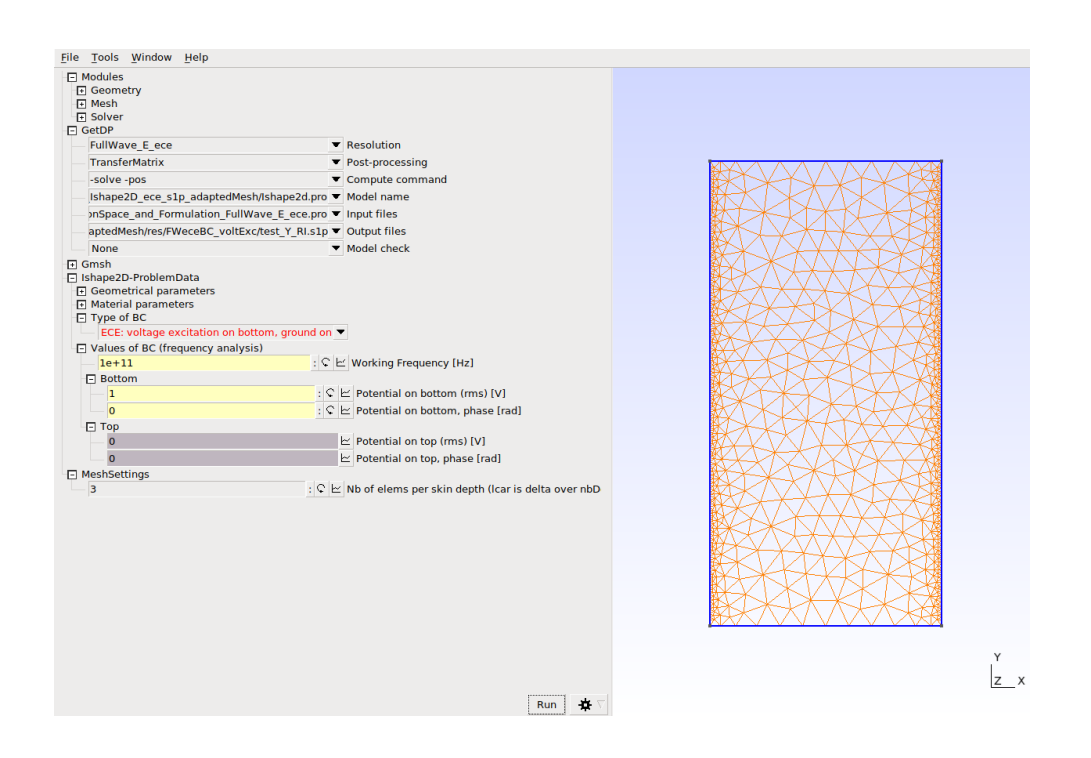

Figure 10: 01 Ishape2D ece s1p adaptedMesh: Mesh generated for  $f = 10<sup>1</sup>1$  Hz.

<span id="page-16-3"></span>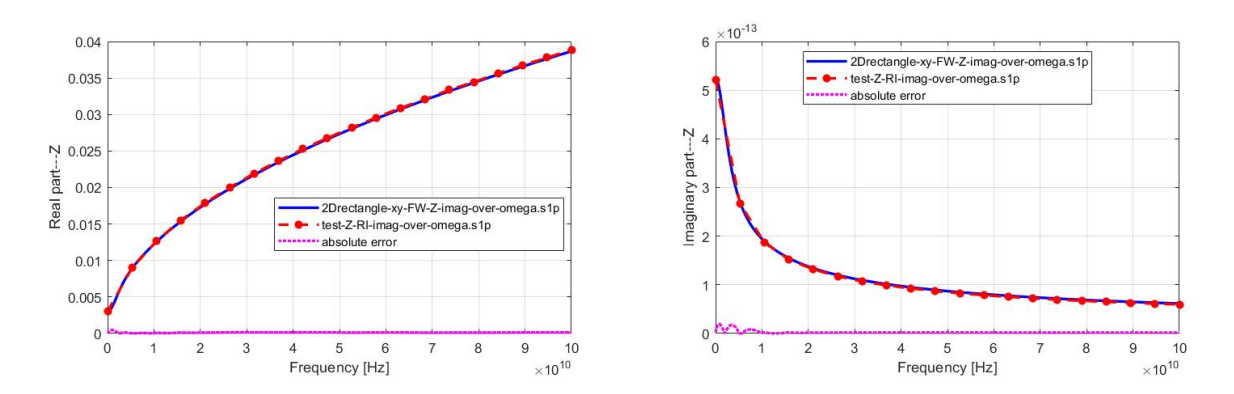

Figure 11: **01 Ishape2D** ece s1p adaptedMesh: Results are better if you adapt the mesh according to the field.

# <span id="page-16-0"></span>2 Tshape2D

This is the test similar to the one described in the [\[CIPL21\]](#page-35-1) paper, to check that the hybrid excitation is implemented correctly. The T part is conductive, there are three terminals, the bottom terminal is always the ground.

## <span id="page-16-1"></span>2.1 Test 02 Tshape2D ece 1freq: ECE formulation, solve one frequency

This test was done to check qualitatively the obtained results (Figs. [12](#page-17-0) and [13\)](#page-17-0).

<span id="page-17-0"></span>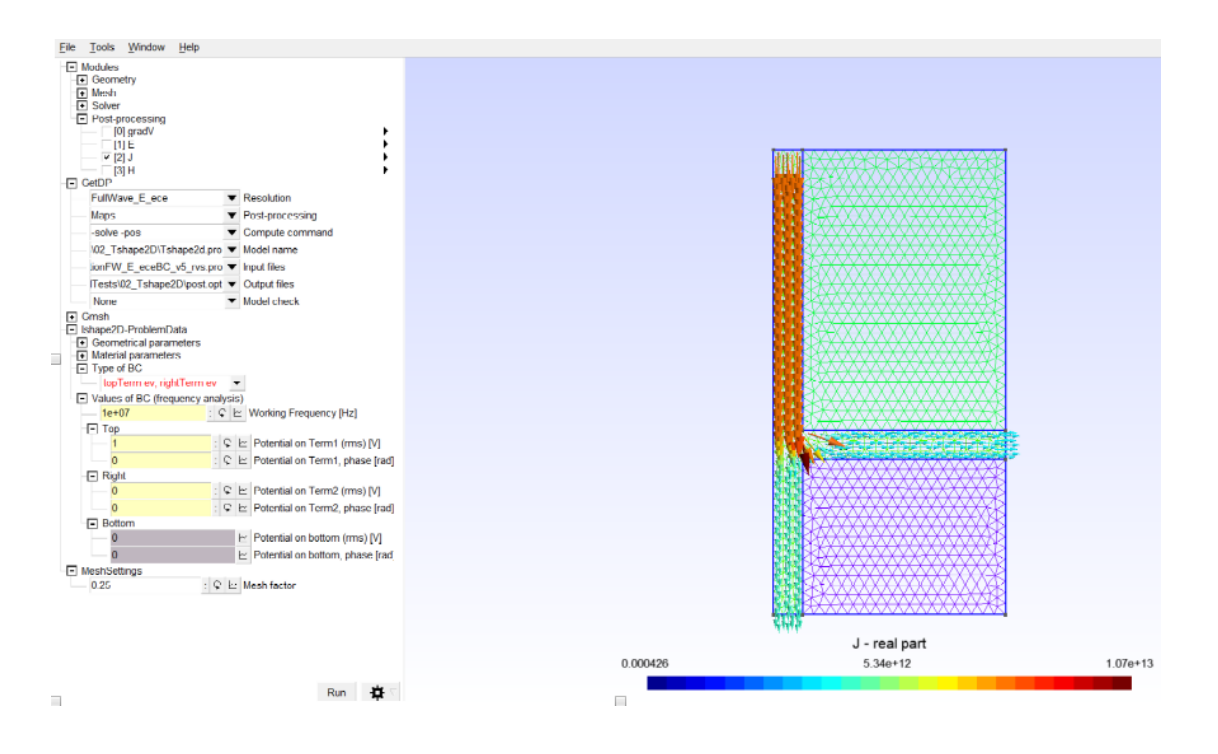

Figure 12: 02 Tshape2D ece 1freq: Top voltage excited (ev) with 1 V, bottom ground (gnd), right ev with  $V = 0$  (but the value can be nonzero).

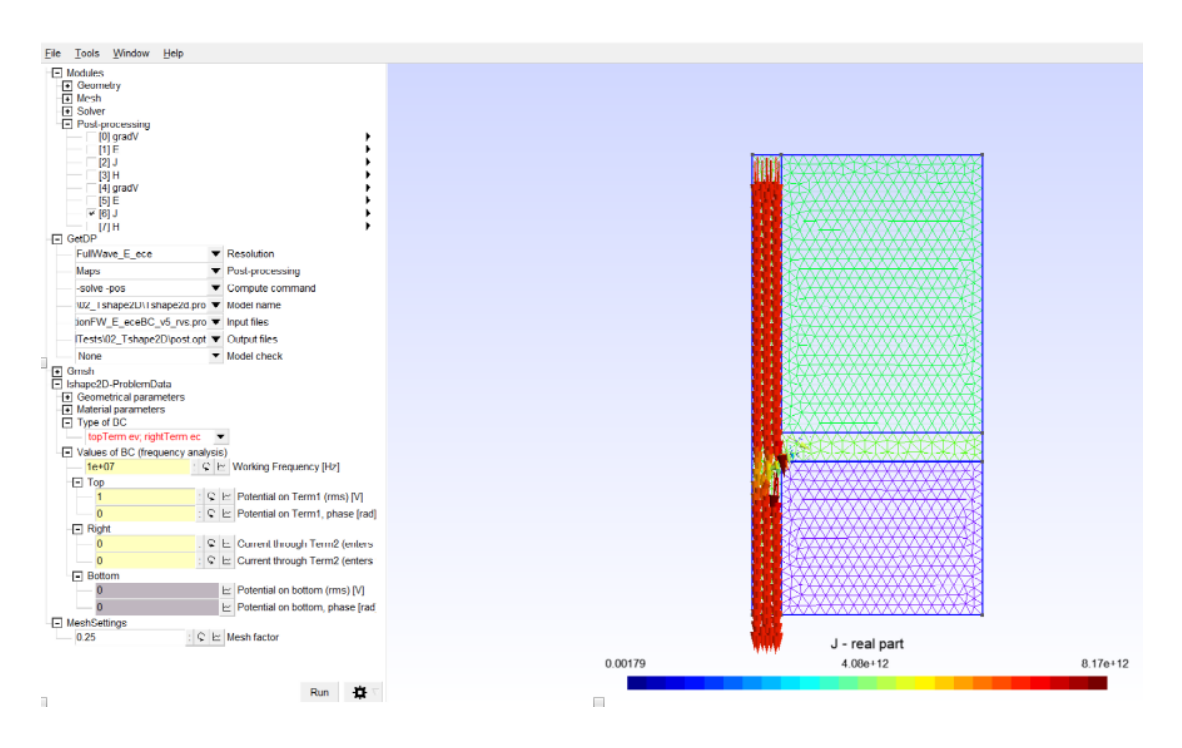

Figure 13: **02\_Tshape2D\_ece\_1freq:** Top ev 1 V, right current excited (ec) 0 A (open)

### <span id="page-18-0"></span>2.2 Test 02 Tshape2D ece s2p: ECE formulation, solve several frequencies, write s2p file

In this test you can chose from the interface the type and excitation and the active terminal (Fig. [14\)](#page-18-1).

In order to be able to generate the s2p file, you have to do two simulations, one having the active terminal the one numbered as 1 and the other simulation with the active terminal number 2. Each simulation writes two s1p file. After the 2 simulations you have four s1p files that can be combined in a s2p file with a Matlab script you can find in the Results log/02 Tshape2D MIMO assembleS2P folder. Details are given in the readme.txt file you can find there.

<span id="page-18-1"></span>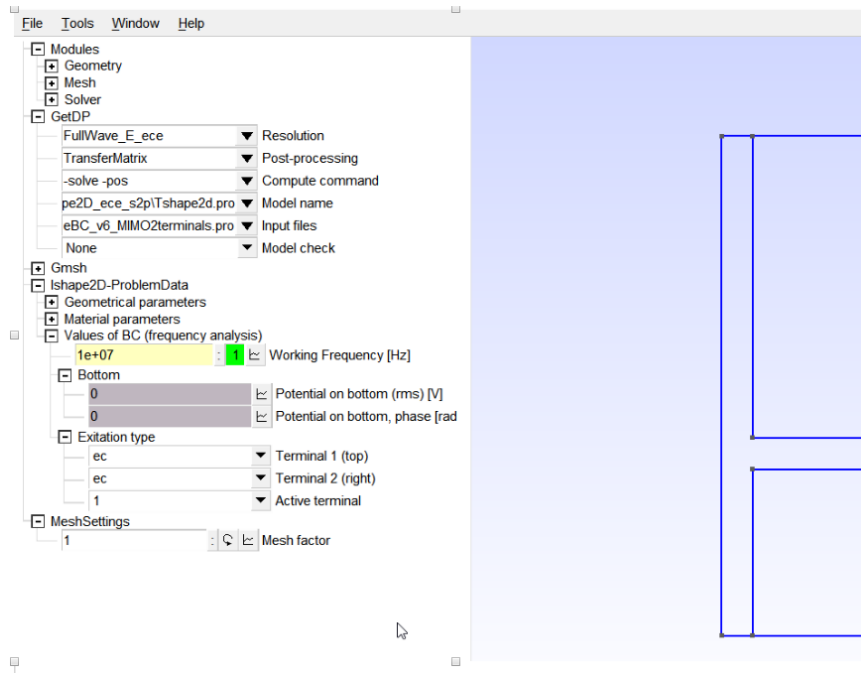

Figure 14: **02\_Tshape2D\_ece\_1freq**: Top voltage excited (ev) with 1 V, bottom ground (gnd), right ev with  $V = 0$  (but the value can be nonzero).

Depending on the excitation type, the generated s2p file will represent an impedance matrix Z, an admittance matrix Y or a hybrid matrix (H or G).

Examples for all these 4 cases can be found in the Results log/02 Tshape2D MIMO assembleS2P/results9mar22 folder.

## <span id="page-19-0"></span>3 Ishape3D

### <span id="page-19-1"></span>3.1 Model description and analytic solution

This is the test described in the [\[CIS22\]](#page-35-0) paper.

This test is a cylindrical domain with radius a and length  $l$ , having linear and homogeneous material properties. Its ends are two terminals, one grounded and the other excited either in current or voltage. This configuration has the advantage that a formulation with classical boundary conditions is equivalent to a formulation with ECE boundary conditions. The classical boundary conditions formulation admits an analytic solution in terms of Bessel functions for the current excitation case (see Appendix [B\)](#page-37-0). This is used to validate the numerical solution of FEM, in 3D-FW regime with ECE boundary conditions.

The analytic solution is computed with the code main Ishape.m that can be found in the folder Results log/Ishape3Danalitic.

## <span id="page-19-2"></span>3.2 Test 03 Ishape3D ece Brep 1freq: ECE formulation, solve one frequency, Brep for the geometry

<span id="page-19-3"></span>In this test the cylinder was defined by using boundary representation, using  $5 + 5$  points,  $2 \times 4$  quarters of circles, and 4 lines, then 6 surfaces (2 disks  $+4$  curved surfaces) + one volume (Fig. [15\)](#page-19-3).

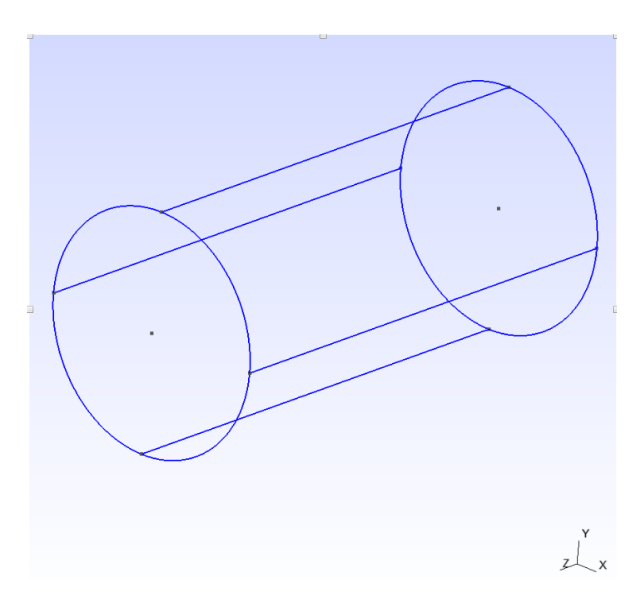

Figure 15: 03\_Ishape3D\_ece\_Brep\_1freq: Description of the Ishape3D using the buildin gmsh Kernel.

In this way, the physical regions associated to the boundary can be set easily and use the same ECE formulation defined in onelab for the Ishape2D problem.

Pay attention to set a problem depth to 1 (so that it is harmless when postprocessing). This is set at the end of the file Ishape3d\_data.

Figures [16](#page-20-0) - [19](#page-21-1) there are some results (radius of the cylinder  $a = 2.5 \mu m$ , and length  $l = 10 \mu m$ ).

<span id="page-20-0"></span>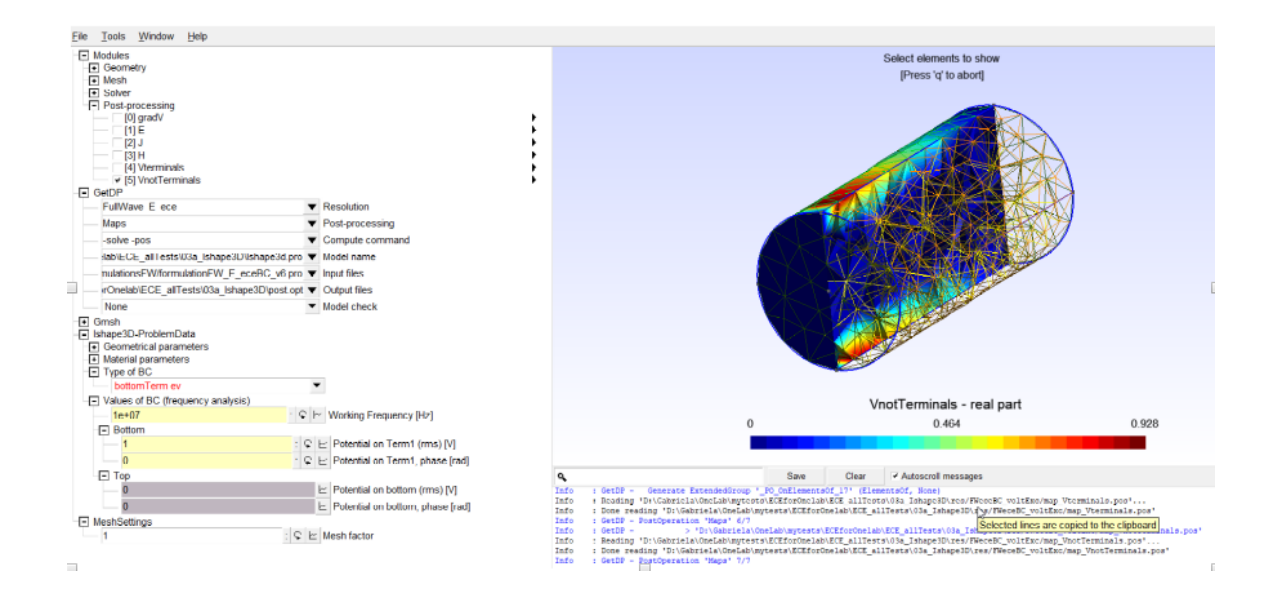

Figure 16: **03\_Ishape3D\_ece\_Brep\_1freq:**  $f = 1e7$  Hz, voltage excitation with 1V, Potential on the boundary which does not include terminals.

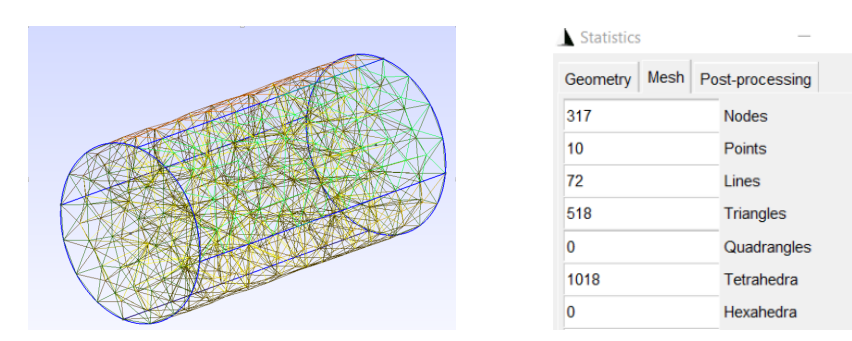

Figure 17: **03\_Ishape3D\_ece\_Brep\_1freq**: Mesh (1003 degress of freedom), and its statistics.

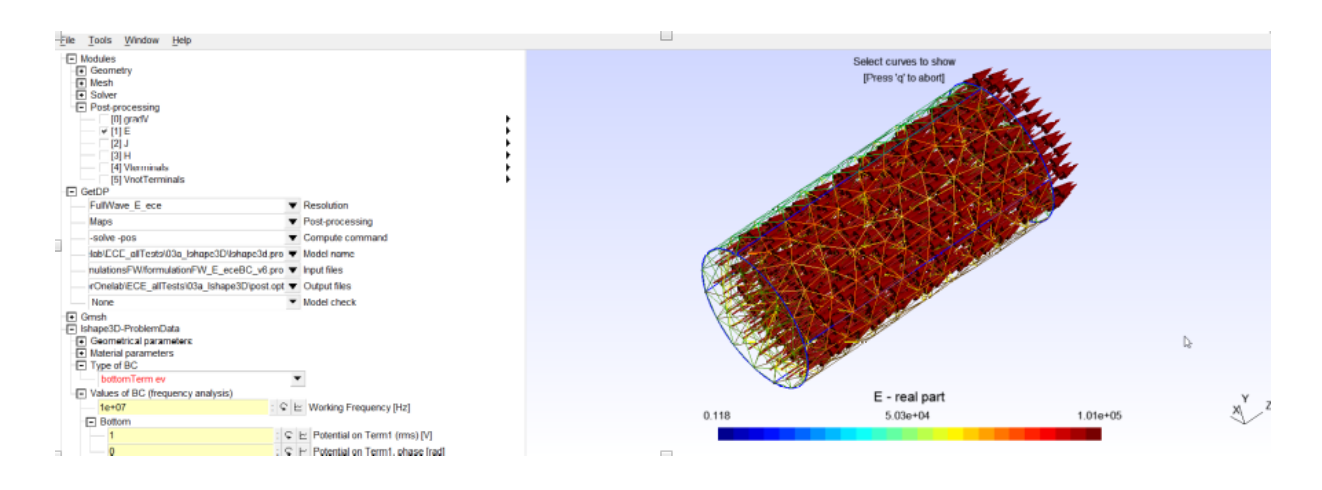

Figure 18:  $03$  Ishape3D ece Brep 1freq:  $E$  – real part.

<span id="page-21-1"></span>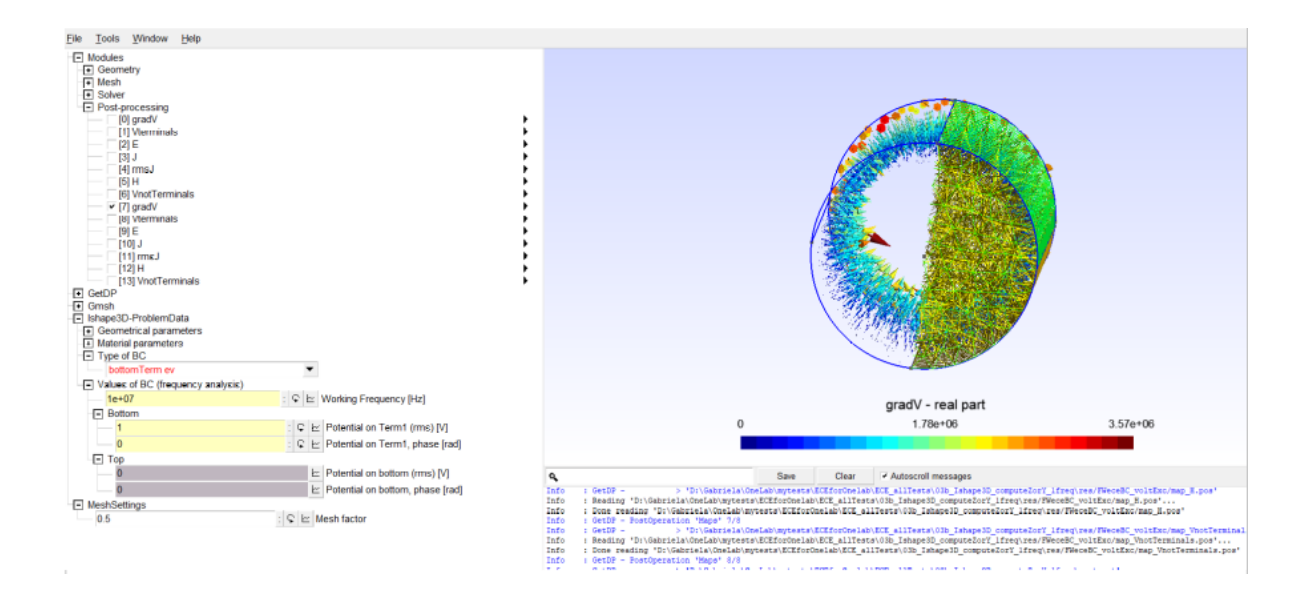

Figure 19: **03\_Ishape3D\_ece\_Brep\_1freq:** Gradient of  $V$  – only in a layer near the boundary.

### <span id="page-21-0"></span>3.3 Test 03 Ishape3D ece s1p OCC adaptedMesh: ECE formulation, solve several frequencies, CSG for the geometry, adapted mesh

Inspired by gmsh tutorial no. 10, here it is another description of the Ishape3D, using constructive solid geometry (Open Cascade Kernel). You can see that the discretization takes into account the skin depth, and the mesh is coarser in the middle of the cylinder.

```
1 /* Ishape3d.geo<br>2 Geometrical description (for gmsh) of Ishape3D test for ECE<br>3 For details , see comments in the Ishape3d_data.pro file<br>4 Meshing information is also defined here.
  5<br>6 This uses OpenCascade<br>7 */<br>8
9<br>10 Include "Ishape3d_data.pro";<br>11 SetFactory("OpenCASCADE");
12
13 xc = 0; yc = 0; zc = 0;<br>
14 vx = 0; vy = 0; vz = 1;<br>
15 radius = a;
16
17 \text{ volDom} = \text{newv}; Cylinder (newv) = {xc, yc, zc, vx, vy, vz, radius};
\overline{18}19 b() = Boundary{ Volume{volDom}; };<br>20 Printf(" surfaces", b());
\frac{20}{21}22 // In order to identify which surface is which I played with the GUI!!!
23
24 lateral Cyl = b(0);<br>25 bottomSurf = b(1);
26 topSurf = b(2);
27
28 \text{ lc } () = \text{Boundary } \{ \text{ Surface } \{ \text{lateralCyl } \}; \}29 Printf(" curves", lc());<br>30 circle1 = lc(0);<br>31 lineCyl = lc(1);<br>32 circle2 = lc(2);
33
\frac{34}{35} // Physical regions
35 // −−−−−−−−−−−−−−−−−−−−−−−−−−
36 P h y s i c a l Volume ( "Mat er ia lX " , 1 0 0 ) = {volDom} ; /∗ Mat er ia lX ∗/
37<br>38 Physical Surface ("Ground", 120) = {bottomSurf} ;<br>39 Physical Surface ("Terminal", 121) = {topSurf} ;<br>40 Physical Surface ("BoundaryNotTerminal", 131) = {lateralCyl} ;<br>41
+1<br>42 /* Definition of parameters for local mesh dimensions */
43 //lcar = s*l/10; // characteristic length of mesh element
```
44<br>45 // nbDelta from \_data.geo, number of elements per skin depth<br>46 delta = Sqrt(2.0/(2∗Pi∗Freq∗mu∗sigma));  $48$  l car Delta = delta/nbDelta;<br> $49$  l car = s\*l/10; 50  $51$  Field  $[1]$  = Cylinder; 52 Field [1]. VIn = lcar;<br>53 Field [1]. VOut = lcar;<br>54 Field [1]. Radius = a;<br>55 Field [1]. YCenter = 0;<br>56 Field [1]. YCenter = 1/2; 58 Field [1]. XAxis = 0;<br>59 Field [1]. YAxis = 0;<br>60 Field [1]. ZAxis = 1; 61 62 Field  $[2] = \text{Cylinder}$ ;<br>63 Field  $[2]$ . VIn = a/3;<br>64 Field  $[2]$ . VOut = 1carDelta; 65 Field [2]. Radius = a - delta;<br>66 Field [2]. XCenter = 0;<br>67 Field [2]. XCenter = 0;<br>68 Field [2]. XAxis = 0;<br>69 Field [2]. XAxis = 0;<br>70 Field [2]. XAxis = 0;  $71$  Field  $[2]$ . ZAxis = 1;<br> $72$ 73 Field  $[3] = Min;$ <br>74 Field  $[3]$ . FieldsList =  $\{1,2\};$ 75 Background Field = 3;<br>76 Mesh.MeshSizeExtendFromBoundary = 0;<br>77 Mesh.MeshSizeFromPoints = 0;<br>78 Mesh.MeshSizeFromCurvature = 0;  $79$  Mesh. Algorithm = 5;

Now, the mesh generated depends on the frequency, e.g. you can see below the DoFs and how the meshes look like.

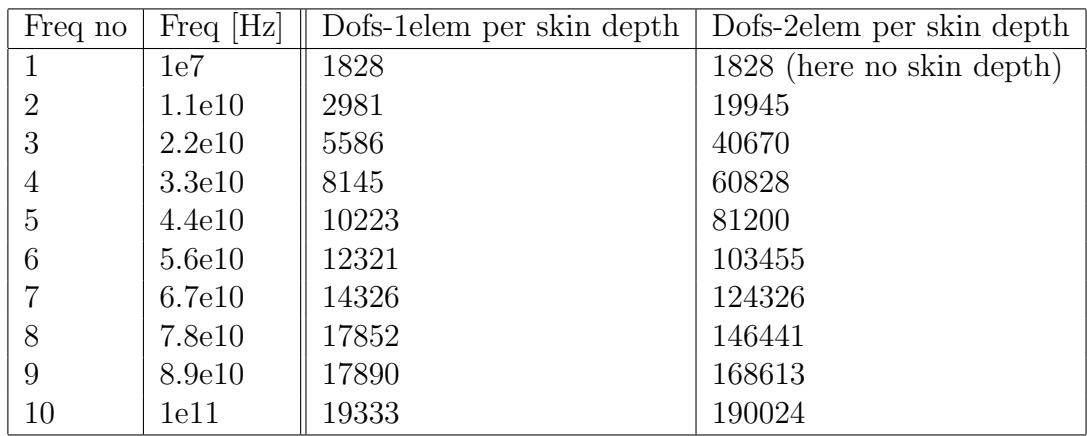

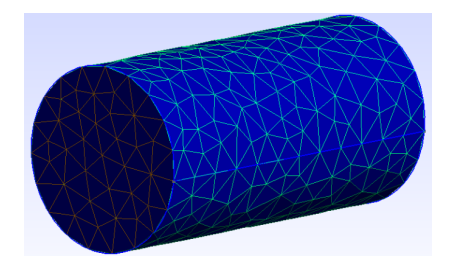

Figure 20: 03 Ishape3D ece s1p OCC adaptedMesh:  $f = 1e7$  Hz, no skin effect here.

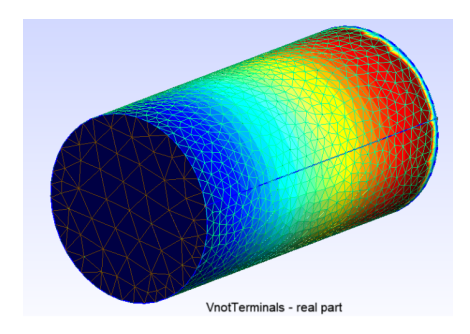

Figure 21:  $03$  Ishape3D ece s1p OCC adaptedMesh:  $f = 3e10$  Hz, some skin effect. 1 elem per skin depth, 7276 dofs.

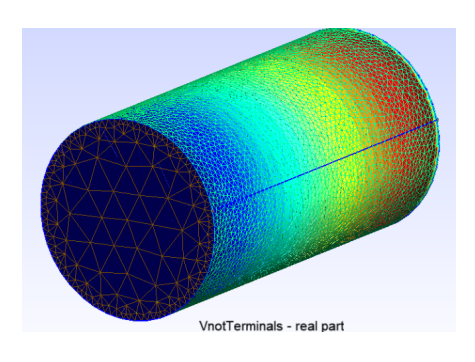

Figure 22: 03 Ishape3D ece s1p OCC adapted Mesh:  $f = 3e10$  Hz, 2 elems per skin depth, 54406 dofs.

The results of this test can be found in the file

Results  $log/03$  Ishape3Danalitic vs onelab/results9mar22.

They were used to obtain the figures in the [\[CIS22\]](#page-35-0) paper, which are also shown here in Fig. [23.](#page-23-0)

<span id="page-23-0"></span>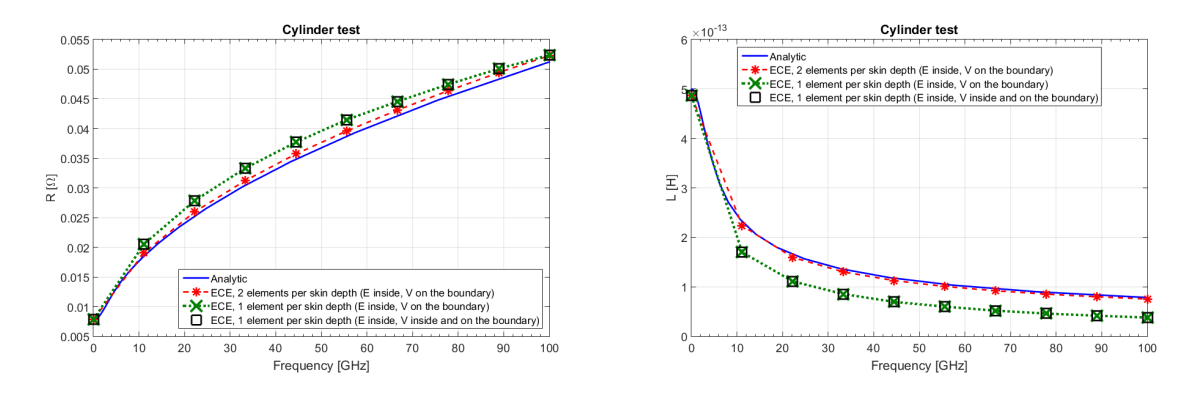

Figure 23: 03 Ishape3D ece s1p OCC adapted Mesh: These results validate that the ECE implementation is also correct for 3D models.

Figure [23](#page-23-0) also include the formulation with  $V$  inside. To obtain the results for this formulation, you have to modify one line in the Ishape3D.pro file in the folder 03\_Ishape3D\_ece\_s1p\_OCC\_adaptedMesh, as follows:

Instead of:

```
/* The formulation and its tools */
Include "../problemIndependent_proFiles/FullWave_E_ece_SISO.pro"
//Include "../problemIndependent_proFiles/FullWave_E_ece_SISO_Vinside.pro"
```
Change to

```
/* The formulation and its tools */
//Include "../problemIndependent_proFiles/FullWave_E_ece_SISO.pro"
Include "../problemIndependent_proFiles/FullWave_E_ece_SISO_Vinside.pro" -
```
### <span id="page-24-0"></span>3.4 Test 03axi Ishape2.5D ece s1p adaptedMesh: 2D AXI model for Ishape 3D

Ishape3D was used in order to verify the implementation for a 3D problem with analytic solution. However, Ishape3D can be more efficiently modeled with a 2D axisymmetric model.

This is given in the folder **03axi\_Ishape2.5D\_ece\_s1p\_adaptedMesh.** 

What you have to do is just set the correct flags at the end of the file Ishape2dAXI\_data.pro.

```
modelDim = 2; //Flag_Axi = 1; // 1 for AXI - it makes sense only for modelDim = 2
If ((\text{modelDim} == 2) \& ((\text{Flag}_Axi == 0))h2Ddepth = h;ElseIf ((\text{modelDim} == 2)&&(\text{Flag\_Axi} == 1)) // 2D AXI
    h2Ddepth = 2*Pi;Else // 3D
    h2Ddepth = 1;
EndIf
```
<span id="page-24-1"></span>The mesh is generated with boundary representation and fineness that depend on the skin depth. Figures [24](#page-24-1) - [26](#page-25-0) show some results.

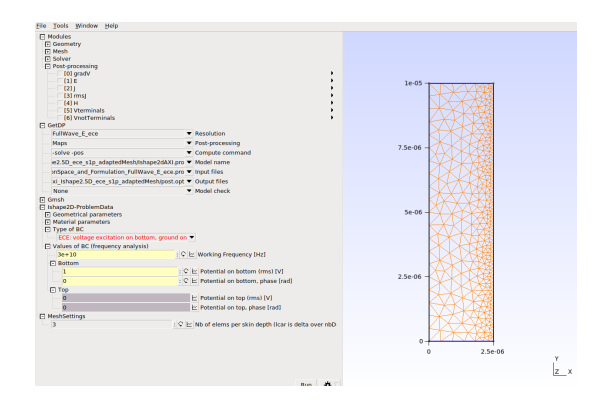

Figure 24: **03axi\_Ishape2.5D\_ece\_s1p\_adaptedMesh**: 2D AXI domain for the Ishape3D test case, here  $f = 3e10$ , so skin effect is present, the mesh is finer near the right boundary.

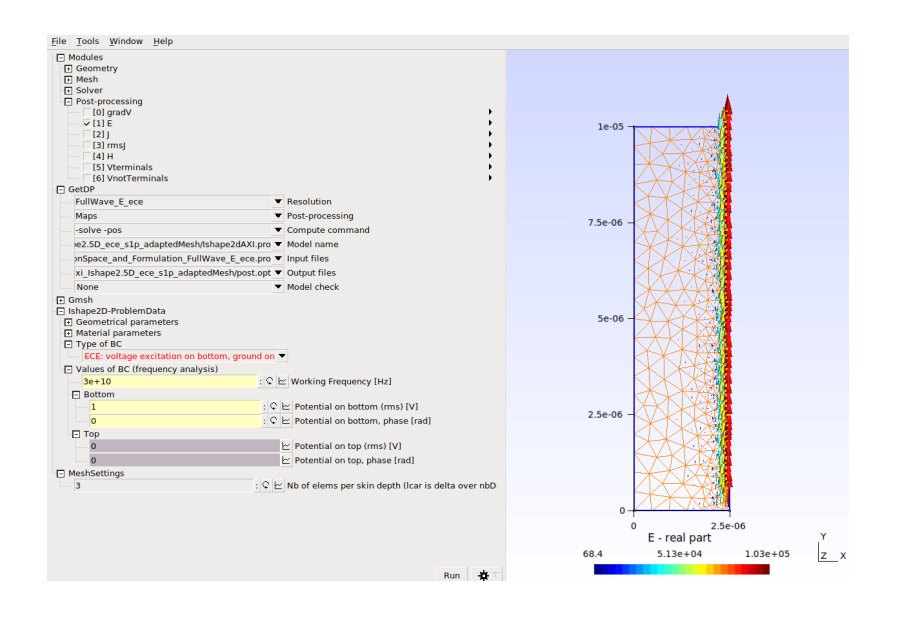

<span id="page-25-0"></span>Figure 25: 03axi\_Ishape2.5D\_ece\_s1p\_adaptedMesh: E field for the situation described in Fig. [24.](#page-24-1)

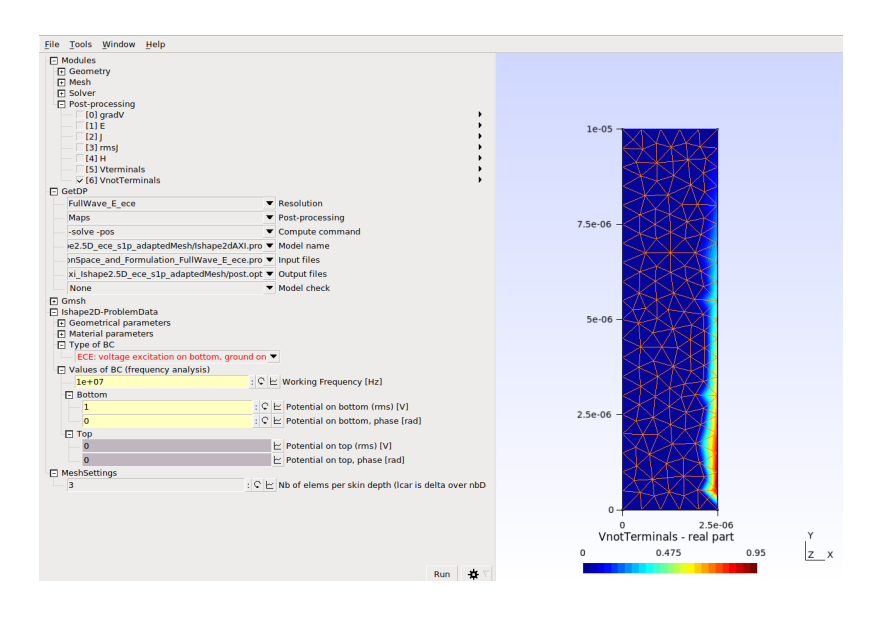

Figure 26: 03axi Ishape2.5D ece s1p adaptedMesh: V in the 2D AXI model, for  $f =1e7$  Hz.

# <span id="page-26-0"></span>4 LC

## <span id="page-26-1"></span>4.1 Test 04 LC GeometryInStepFile ece s1p: ECE formulation, solve several frequencies, geometry in a STEP file.

This is the example described in [\[OH21\]](#page-35-5). The authors provided the step file, which you can find in the folder 04 LC GeometryInStepFile ece s1p.

The frequencies are set in **LC\_data.pro**: 10 points between fmin = 1 kHz, fmax = 80 kHz.

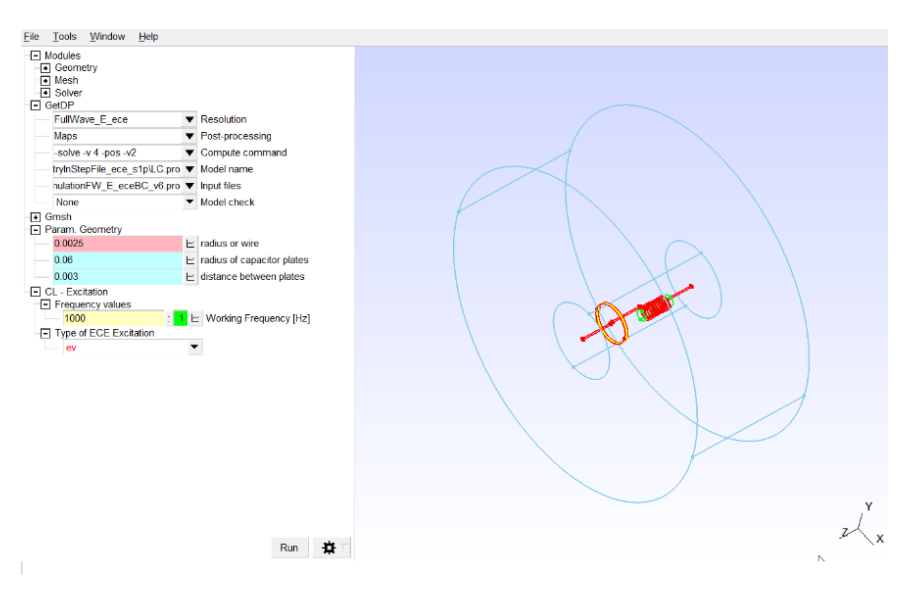

Figure 27: 04 LC GeometryInStepFile ece s1p: LC test, with the geometry in the STEP file.

Just run the LC.pro file. The result obtained for 187560 dofs can be found in the folder Results log/04 LC/results9mar22/res LC GeometryInStepFile/FWeceBC voltExc when voltage excitation was used.

For instance, the  $test_Y_RI.s1p$  is

```
# Hz Y RI R 50
1000 0.0003516313952579203 0.2114244959595226
1627.250609936924 0.001035845806292761 0.3513803462372218
2647.944547540091 0.00357235280653572 0.6059373855629445
4308.869380063769 0.01784118774430161 1.170036455418785
7011.610326847304 0.2822621657652343 3.708672395856161
11409.64718100232 0.5516073272169192 -3.993703209313727
18566.35533445113 0.08046091682579434 -1.237822757593129
30212.11304229127 0.02977220783987155 -0.6474613541863959
49162.67937555176 0.01266569445264791 -0.3788176066059606
80000.00000000003 0.005567725147544824 -0.2293839213794721
```
#### You can use the Matlab code

main Irms PhaseDiff LC GeometryInStepFile.m so that to compare this numerical result with the reference result (the circuit) from [\[OH21\]](#page-35-5). It is important to note that the comparison makes sense since the shape and dimensions of the air box in this test are exactly the same as in the reference paper.

## <span id="page-27-0"></span>4.2 Test 04 LC ParametricGeometryInGeoFile ece s1p: ECE formulation, solve several frequencies, parametric geometry in a geo file.

<span id="page-27-1"></span>This is, in principle, the same problem as the one in the previous section, but the geometry was built in a parametric way, by using the built-in kernel of gmsh.

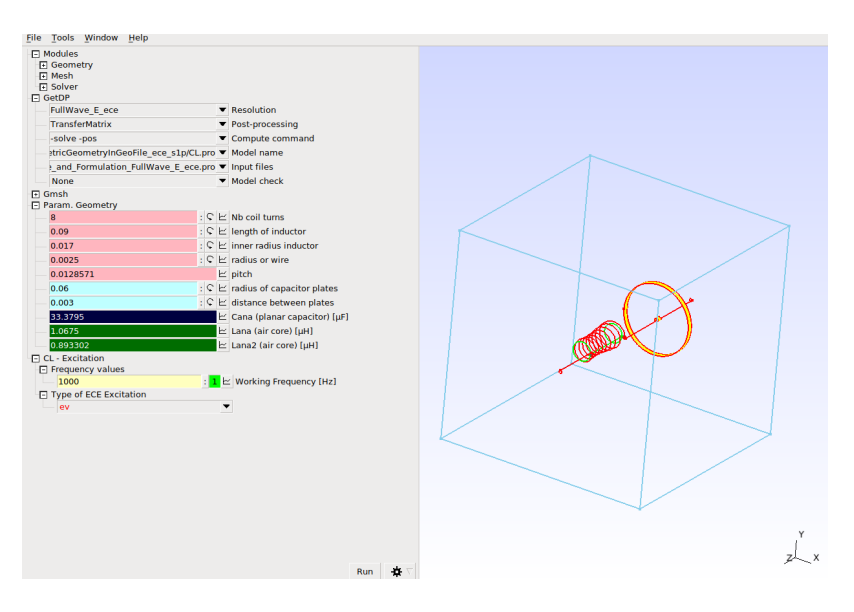

Figure 28: 04 LC\_GeometryInStepFile\_ece\_s1p: LC test, with a parametric geometry described with Brep.

Just run the CL.pro file. The result obtained for 330511 dofs can be found in the folder

Results log/04 LC/results9mar22/res LC ParametricGeometryInGeoFile/ FWeceBC voltExc when voltage excitation was used.

You can use the Matlab code

main Irms PhaseDiff LC ParametricGeometryInGeoFile.m so that to compare this numerical result with the reference result (the circuit) from [\[OH21\]](#page-35-5). It is important to note that the comparison makes sense only partially here, since the shape and dimensions of the air box in this test are not the ones in the reference paper (Fig. [28\)](#page-27-1). See the Conclusion section for more comments on this issue.

# <span id="page-28-0"></span>5 Call gmsh and getdp from Matlab

In the folder 05\_SimpleExampleCallingOnelabFromMatlab you can find two subfolders:

- O1b\_Ishape2D\_ece\_s1p is the classical way of working in onelab.
- 01b Ishape2D ece s1p callFromMatlab the same example run from Matlab, system calls are used for gmsh and getdp.

You should carefully compare the files, as well as read the **readme.tex** file that you will find in that folder.

# <span id="page-28-1"></span>6 Integrate gmsh and getdp with model order reduction based on AFS and VF

Details about the adaptive frequency sampling (AFS) can be found in [\[CILD12\]](#page-35-3). AFS is using which is used in conjunction with the vector fitting procedure (VF) [\[GS99\]](#page-35-4). The VF code was downloaded from<https://www.sintef.no/projectweb/vectorfitting/> and it is included in the MatlabSources folder.

The example discussed in this section can be found in the folder 06 LC GeometryInStepFile ece s1p callFromMatlab AFS.

### <span id="page-28-2"></span>6.1 Call from Matlab

The information about the parameters for AFS has to be given in a file, here it is called set infofreqAFS vf LC.m. The function in this file will return two structures, one for the frequency information, and the other for the VF procedure.

In the example below, the list of frequencies starts with the two end points: 1 kHz and 80 kHz (line 6), the AFS flag is set to True in line 7 (otherwise only the frequency values in the frequency points vector will be used). The AFS error is set (line 9) to 1  $\%$ (which is a reasonable value because it is a local one – see [\[CILD12\]](#page-35-3). The order of the reduced transfer function is increased from 1 and the maximum possible value is set to 40 (lines 15 and 16). The other parameters are specific to VF, see [\[GS99\]](#page-35-4).

An important parameter is the number of points in which the transfer function will be evaluated, below this value is set to 100 (line 27). This is a cheap evaluation, because it is the evaluation of a transfer function for which we know the poles, the residues, and the constant terms. It is important here to have many points so that to catch how the frequency characteristics looks like.

```
% File set_infofreqAFS_vf_LC.m
 3
  function [frequency_data, avfitParams] = set_infofreqAFS_vf_LC()
 4<br>5 frequency_data.frequency_unit = 'Hz';
 6 frequency_data .frequency_points = linspace(1000,80000,2);<br>7 frequency_data .AFS.flag = (1 == 1);<br>8 frequency_data .AFS.max = 1000;<br>9 frequency_data .AFS.err = 0.01;
10 frequency_data .AFS.type = 'vfitlinf'; % 'lin', 'poly','vfit' sau 'vfitlinf'<br>11 method = 'onelab';
12
13\% av fit params
14 av fit Params =15 av fit Params . minOrder = 1;
16 av fit Params . max Order = 40;<br>17 av fit Params . to l = 1e-4;
\frac{18}{18} av fit Params . no Calls = 2;
```

```
19 avfitParams.typeTransferFunction = 2; %1 for Strictly Proper, 2 for Proper, 3 for Improper<br>20 avfitParams.graphicsVfit = 'no'; %'yes', otherwise treated as 'no'<br>21 avfitParams.stopCriterion = 0; %0 – components for what
Components S<br>
22 % only 0 tested for the moment.
23
24 avfitParams.fileout = 'test.cir';<br>25 avfitParams.idx = 0; % useful only when combined with sys2snp<br>26 avfitParams.save.flag = 'no'; % compute and save vfit approximation in many points during iterations; '
yes' or 'no'<br>27 avfitParams.save.nopoints = 100; % no of poins for the computation of vfit approximation<br>28 avfitParams.save.type = 'lin'; % how these points are placed: lin or otherwise log in the freq range<br>29 avfitParam
32
33 end
```
You have also to write a Matlab main file, where you set the excitation type, see the file mainMatlab<sub>LC\_AFS.m, line 11.</sub>

```
1 function mainMatlab_LC_AFS()
 \overline{3} restored efault path;
  3 restoredefaultpath ;<br>4 sourcespath = genpath( 'D:\Gabriela\OneLab\mytests\ECEforOnelab\ECEinOnelab_E_2021\MatlabSources ') ;<br>5 addpath(sourcespath) ;
  <mark>6</mark><br>7 close all;
  8 clearvars; format long<br>9 clc
10
11 Flag_AnalysisType = 0; % 0 for ev, 1 for ec
12
\frac{12}{13}% simulare
14 if (Flag_AnalysisType == 0)<br>15 snp_info.ptype = 'Y';<br>16 fileNameFinal = 'res\FWeceBC_voltExc\LC_Y_RI'; % extensions will be added
\frac{17}{18} e l s e
18 s n p i n f o . ptype = 'Z ' ;
19 f i l eN am e F i n a l = ' r e s \FWeceBC crtExc\LC Z RI ' ; % e x t e n s i o n s w i l l be added
20 end
21
22 snp_info . pformatfile = ^{\prime}RI';<br>23 snp_info . Z0 = 50;<br>24 snp_info . nports = 1; % no of terminals
25 snp_info.tol_poles = 1e-2;
26<br>27 [frequency_data , avfitParams] = set_infofreqAFS_vf_LC();
28 [frequency_response ,frequency_data ,trfct] = ...<br>29   afs_vf_onelab(frequency_data ,snp_info ,avfitParams ,Flag_AnalysisType); %old sys2snp_vf3
30 tr f c t
31
32\% write all the solutions
33 p format = \overline{R} ' ;
34\,20\,=\,50;
35 if frequency_data.AFS.flag<br>36 snp_filename = strcat(fileNameFinal, '_onelab_AFSvfitlinf_ ',...<br>37 sprintf("%f',frequency_data.AFS.err), '_erVF',...<br>38 sprintf("%f',avfitParams.tol), '.s',num2str(snp_info.nports), 'p');
\frac{39}{40} e l s e
           \bar{\text{S}} snp_filename = strcat (fileNameFinal , '.s1p');
\frac{41}{42} end
\frac{42}{43} writesnp_v2 (snp_filename, frequency_data.frequency_points, ...<br>\frac{43}{43} frequency_response, snp_info.ptype, ...
44 frequency_data.frequency_unit , snp_info . Z0 , pformat) ;<br>45 if (Flag_AnalysisType == 0)<br>46 system (strcat ('move *.slp res\FWeceBC_voltExc\.'));<br>47 system (strcat ('move *.cir res\FWeceBC_voltExc\.'));
\frac{48}{49} else
49 system (strcat ('move ∗.s1p res\FWeceBC_crtExc\.'));<br>50 system (strcat ('move ∗.cir res\FWeceBC_crtExc\.'));
51 end
52
53 end
```
The call to onelab is done in the **afs\_vf\_onelab.m** function, which calls the **solve\_onelab.m** function which is in the problem folder, where you can see the system calls to gmsh (line 12) and getdp (line 23).

```
1 function value = solve_onelab (freqs, Flag_AnalysisType)
 2\% path to gmsh and getdp should be set
 3
 \begin{array}{ll} 4 \text{ if } (Flag\_AnalysisType == 0) \ 5 \qquad fileName = 'res\FWeceBC_voltExc\test_Y.RI.s1p' ; \end{array}6 e l s e
        \int fileName = 'res\FWeceBC_crtExc\test_Z_RI.s1p';
 8 end
\frac{9}{10} NbFreqs = length (freqs);
11
12 system ( sprintf ( 'gmsh LC. geo -setnumber Flag_AnalysisType %d -3 -v 2 ', Flag_AnalysisType));
13
14 for k = 1:NbFreqs15 disp(k);
```

```
16 \text{disp}(\text{freqs}(k));<br>
17 \text{freqs}(k) = \text{freqs}(k);<br>
18 \text{if } k == 1\begin{array}{ll} 16 & \text{disp(freqs (k))}; \\ 17 & \text{freqsk = freqs (k)}; \\ 18 & \text{if } k == 1 \\ 19 & \text{firstFreq = 1}; \\ 20 & \text{else} \end{array}20 else<br>21 firstFreq = 0;<br>22 end
 system(sprintf(['getdp LC.pro -setnumber Freq %g freqs %g -setnumber Flag_AnalysisType %d -<br>setnumber firstFreq %d -solve FullWave_E_ece -v 3 -pos TransferMatrix'],...
24 freqsk, freqsk, Flag-AnalysisType, firstFreq));
25 end
26 [ ptype, p f or matfile, frequency _points, value, Z0,
 27 f r e q u n i t , n p o r t s ] = l o ad snp ( s t r c a t ( ' . / ' , f i l eN am e ) ) ;
28 system ( s t r c a t ( ' d e l ' , s t r c a t ( ' . \ ' , f i l eN am e ) ) ) ;
29 end
```
### <span id="page-30-0"></span>6.2 Looking at the results

Information is written in the Matlab console as well as in several files. For instance, we can see that a final reduced order model of order 4 was obtained, and only the evaluation of 7 points was needed, info written in the console:

```
Poles
-9.984919457926706e+04 + 0.000000000000000e+00i
-4.096739685388231e+05 + 0.000000000000000e+00i
-1.442744503658989e+03 + 5.667359773381735e+04i
-1.442744503658989e+03 - 5.667359773381735e+04iNumber of computed frequencies = 7
The transfer function is a structure obtained as output
trfct =
order: 4
poles: [4x1 double]
residues: [1x1x4 double]
kinf: 1.765940138632837e-04
```
prop: 0

The files are written in the folder res/FWeceBC\_voltExc. You can look at what happened throughout all the AFS iterations.

The following files were created:

```
LC_Y_RI_onelab_AFSvfitlinf_0.010000_erVF0.000100.s1p
vfit_final_iter1_ord1.s1p
vfit_final_iter2_ord2.s1p
vfit_final_iter3_ord4.s1p
vfit_final_iter4_ord4.s1p
vfit_final_points1_ord1.s1p
vfit_final_points2_ord2.s1p
vfit_final_points3_ord4.s1p
vfit_final_points4_ord4.s1p
test.cir
```
You can inspect them easily with snpdiff tool command, but let's look only at the final result. The files  $\ast$  points  $\ast$  contain the frequencies that were evaluated with onelab.

In this case in this case vfit final points4 ord4.s1p is the last file, it contains 7 frequencies.

The file  $LC.Y.RI$  onelab  $AFSvftlinf_0.010000$  erVF0.000100.s1p is just a copy of vfit final points4 ord4.s1p, the name however is generated automatically and keeps the information used in the simulation:

```
vfit final iter4 ord4.s1p
   vfit final points4 ord4.s1p \times+\mathbf{1}# GHz Y RI R 50
   9.999999999999995e-07 3.5164558291968489e-04 2.1142293823792699e-01
\overline{2}1.08750000000000000e-05 8.3077751302172798e-01 -5.0012553807739089e+00
\overline{3}2.0750000000000000e-05 6.2405066310669471e-02 -1.0480952819610769e+00
4
   3.0624999999999999e-05 2.9041526477945570e-02 -6.3772414658543453e-01
5
   4.0500000000000002e-05 1.7670535720792170e-02 -4.6623528347448989e-01
6
   6.02500000000000001e-05 8.9562674500379587e-03 -3.0668911096284962e-01
7\phantom{.0}8.0000000000000007e-05 5.5545118117485970e-03 -2.2951979017521790e-01
8
```
Figure 29: 06 LC GeometryInStepFile ece s1p callFromMatlab AFS: LC test, with AFS and VF - only 7 points evaluated with FEM.

The files \*iter\* contain the result of evaluating the transfer function in the number of points you have set (here 100):

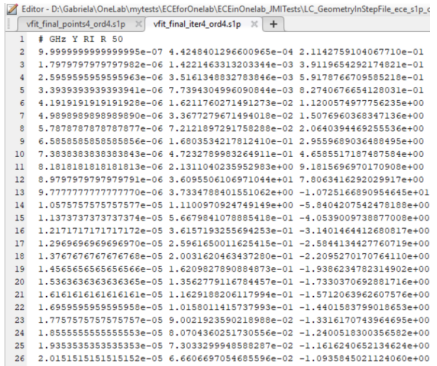

Figure 30: 06 LC Geometry InStepFile ece s1p call From Matlab AFS: LC test, with AFS and VF - 100 cheap evaluations of the obtained rational approximation.

Now, by using the snpdiff-tool command we can display the points computed by onelab and the points for the rational expression (Fig. [31\)](#page-32-0).

Finally we can compare the result with AFS (and 7 FEM evaluations chosen in an adaptive way) with the previous result, where 10 frequency points were used sampled equidistantly in the frequency range (Fig. [32\)](#page-32-1).

<span id="page-32-0"></span>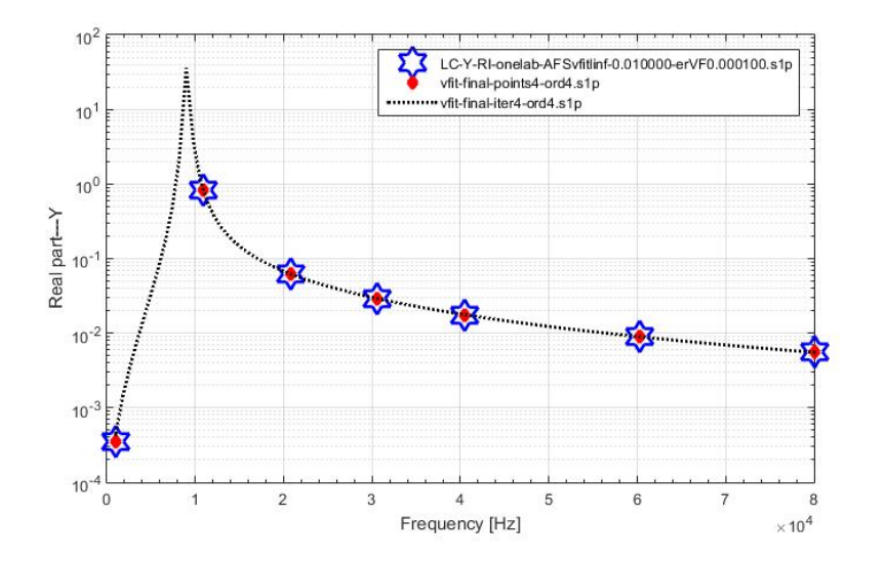

<span id="page-32-1"></span>Figure 31: 06 LC GeometryInStepFile ece s1p callFromMatlab AFS: LC test, with AFS and VF - only 7 points evaluated with FEM (red / star points) and the rational approximation (black curve - obtained with 100 cheap evaluations).

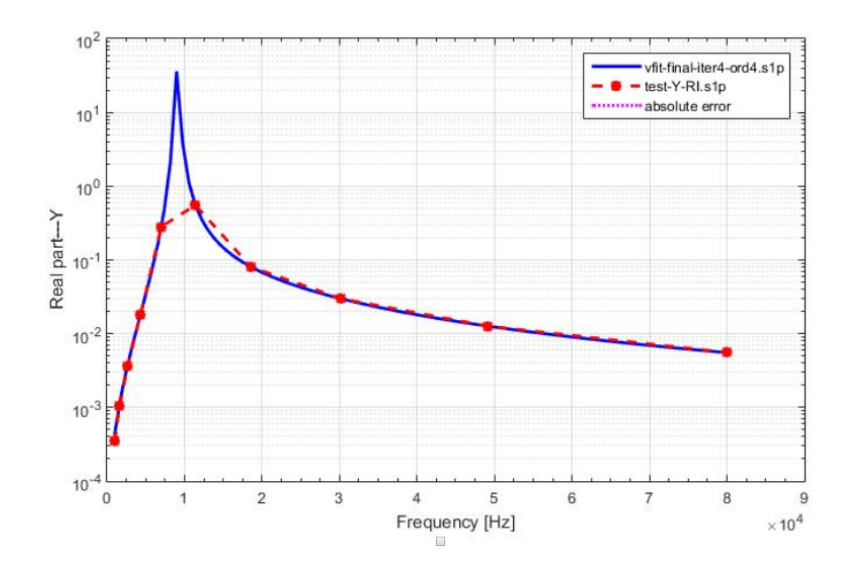

Figure 32: 06 LC GeometryInStepFile ece s1p callFromMatlab AFS: LC test, AFS approximation (black curve - 7 FEM evaluations) and the 10 equidistant points (FEM evaluations) in the frequency range.

These results can be found in the folder Results log/04 LC/results27oct21 afs figuresJMI/res. You can find there some other useful scrips that allowed us to compare these results with the reference paper. Just explore the folder while reading the paper [\[CIS22\]](#page-35-0).

# <span id="page-33-0"></span>7 Conclusions - important notes about parameter extraction

The main advantage of ECE BC for the Maxwell equations is that the ports are well defined, without ambiguity, and compatible with the circuit terminals, even for RF devices. There is no restriction on the field regime (DC to full wave, even including nonlinear media). For MIMO systems, the hybrid excitation is obtained in a natural way.

It is important to be aware that ECE BC for parameter extraction can be applied only to a simply connected subdomain, obtained after partitioning the domain corresponding to a whole system in parts that do not overlap or do not have holes. From this point of view, the LC test above has to be considered with care, since it is like that we know that the current return path is through the boundary. Here, we rather extract a partial inductance. In this case, which is rather coming from a circuit view and not from a field view, the magnetic energy is concentrated around the coils which has a very permeable core. If we imagine that we extend the airbox, the magnetic energy increases and thus the inductance, when the air box would tend to infinity, the inductance would also tend to infinity and thus it will have no meaning. In the modeling of a real device, and not an academic one, it is important to start from a field domain, with computational domain and boundary conditions chosen in a correct way. For instance, how the device is connected to its source or its outside circuit.

As a general conclusion, ECE BC is a result of a careful domain partitioning. When the extracted models are interconnected, the loops ("holes") thus obtained must not be new field sources, i.e. there should not exist a magnetic field crossing them. The issue of the LC test, which has that airbox around it, comes from the fact that the terminals are not close to each other. That is why the extracted inductance is unbounded when the air box goes to infinity. A remedy for this academic example is to bend the conductor so that the terminals are on the same side of the airbox, close to each other. This will cure the problem of an unbounded inductance.

From the inductance extraction point of view, the LC test problem is not proper, as the extracted inductance depends on the size of the airbox and tends to infinity if the airbox goes to infinity. Indeed, the airbox boundary is the support of the current return path. This issue is inherent to the model and independent of the boundary conditions. However, we have adopted the same airbox (size and shape) as in the reference paper [\[OH21\]](#page-35-5), we can thus extract and compare the values to those in the reference paper.

An illustrative explanation related to the discussion above can be found here [http://literature.cdn.keysight.com/litweb/pdf/5989-9526EN.pdf,](http://literature.cdn.keysight.com/litweb/pdf/5989-9526EN.pdf) and Agillent calles this an "unphysical port". This is strongly related to the discussion here

[https://www.protoexpress.com/blog/current-return-path-signal-integrity/.](https://www.protoexpress.com/blog/current-return-path-signal-integrity/)

At measurements and parameter extraction, the terminals of the device under test (DUT) have to be placed as closed as possible, so that big loops do not appear that involved the wires that connect the measured port and the measuring device.

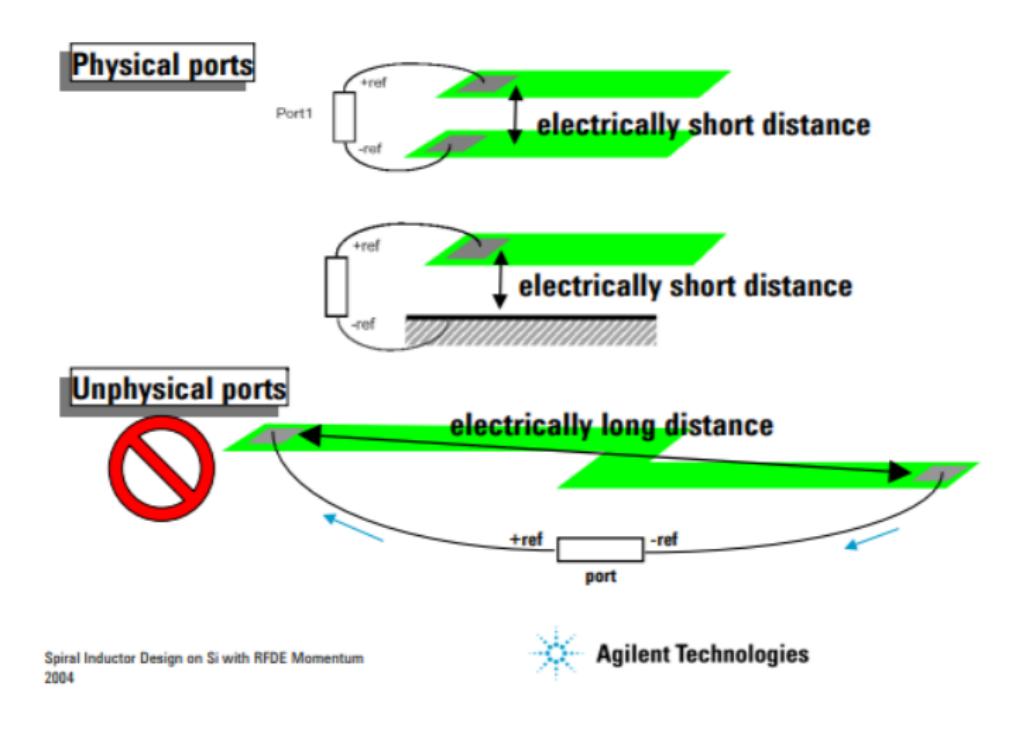

Figure 33: Unphysical port: Figure from <http://literature.cdn.keysight.com/litweb/pdf/5989-9526EN.pdf>

<span id="page-34-0"></span>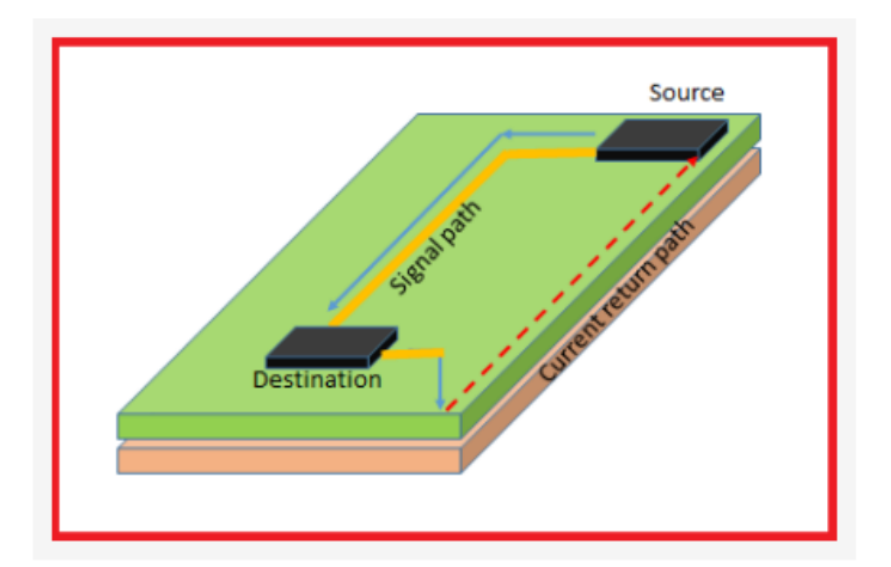

Figure 34: Importance of current return path for signal integrity. Figure from [https://www.protoexpress.com/blog/current-return-path-signal-integrity/.](https://www.protoexpress.com/blog/current-return-path-signal-integrity/)

# References

- <span id="page-35-3"></span>[CILD12] G. Ciuprina, D. Ioan, I.A. Lazar, and C.B. Dita. Vector fitting based adaptive frequency sampling for compact model extraction on hpc systems. IEEE Transactions on Magnetics, 48(2):431–434, 2012.
- <span id="page-35-1"></span>[CIPL21] G. Ciuprina, D. Ioan, M. Popescu, and S. Lup. Electric circuit element boundary conditions in the finite element method for full-wave frequency domain passive devices. In M. van Beurden, N. Budko, and W. Schilders, editors, Scientific Computing in Electrical Engineering, Springer Series Mathematics in Industry, vol 36. Springer, 2021. https://doi.org/10.1007/978-3-030-84238-3 10.
- <span id="page-35-0"></span>[CIS22] G. Ciuprina, D. Ioan, and R.V. Sabariego. Electric circuit element boundary conditions in the finite element method for full-wave passive electromagnetic devices. Journal of Mathematics in Industry, Springer Open, 12(7):1–13, 2022. https://doi.org/10.1186/s13362-022-00122-1.
- <span id="page-35-2"></span>[DG] P. Dular and C. Geuzaine. Getdp reference manual: the documentation for getdp, a general environment for the treatment of discrete problems. http://getdp.info.
- <span id="page-35-4"></span>[GS99] B. Gustavsen and A. Semlyen. Rational approximation of frequency domain responses by vector fitting. IEEE Trans. Power Deliv., 14(3):2109–2121, 1999.
- <span id="page-35-5"></span>[OH21] J. Ostrowski and R. Hiptmair. Frequency-stable full Maxwell in electroquasistatic gauge. SIAM J. Sci. Comput., Computational Methods in Science and Engineering, 43(4):B1008–B1028, 2021.

# <span id="page-36-0"></span>A Ishape2D

2D domain, of dimensions  $(2a) \times l$ . It is useful to imagine a depth h, it will be used when computing  $R$  and  $L$  parameters Axes are chosen so the the computational domain is  $x \in [-a, a], y \in [0, l]$  The plane  $y = 0$  (intersected with the domain) is a terminal. The plane  $y = l$  is the second terminal, grounded.

It is like we have an infinitely extended bar, we excited it on the bottom surface (which is infinitely extended), but we focus only at a zone of area  $2a \times h$ . The electric field is solely oriented along  $Oy$  and depends only on  $x$ . The magnetic field is oriented solely along Oz and depends only on  $x$ . The quantities do not depend on  $y$ .

The problem is symmetrical from the point of view of the electric field and antisymmetric from the point of view of the magnetic field

Analytic solution – dc:

$$
Rh_{cc} = l/(\sigma 2ah)
$$
  

$$
Lh_{cc} = \mu la/(6h)
$$

 $Rh_{cc}$  – obvious;  $Lh_{cc}$  – can be computed with an energetic reasoning Analytic solution – strong skin effect

$$
\delta = \sqrt{2./(2\pi \cdot * f\mu\sigma)}
$$
  

$$
Rh_{pp} = l. / (\sigma 2\delta h)
$$

obvious

$$
Lh_{pp} = l\mu\delta/(4h)
$$

- energetically

The Helmholtz vector equation in H is in this case (2D, homogeneous domain) becomes a differential ODE of second order for Hz, which is easy to be solved. After imposing symmetry conditions, Hz has the form  $2 \text{ C}$  sh(gamma x), where C is computed from the imposed boundary condition given by I. The electric field E is computed from the complex form of the magnetic circuit law, and the complex power received by the domain is computed easily, by integrating the Poynting vector.

```
gamma_cplx_patrat = 1i*omega*mu0.*(sigma + 1i*omega*eps0);
gamma_cplx = sqrt(gamma_cplx_patrat);
shga = sinh(gamma_cplx*a);
chga = cosh(gamma_cplx*a);\text{crt} = 1;
Ey_complex = (gamma_cplx./(sigma + 1j*omega*eps0)).*(chga./shga)*crt/(2*h);
Hz_{\text{complex}} = \text{crt}/(2*h);
P_ap_cplx_lineic = 2*Ey_complex*conj(Hz_complex)*l*h;
Random Real(P_a p_c p_l x_l lineic);X_h = \text{imag}(P_a p_c p l x_l \text{line});
Lanalitic = X_h./omega;
```
# <span id="page-37-0"></span>B Ishape3D

A cylindrical conductor, of length l, circular cross-section of radius a, with linear and homogenous material, of conductivity  $\sigma$ , permeability  $\mu$ , permittivity  $\varepsilon$ , is excited with an alternating current, of frequency  $\omega$  and root mean square I, initial phase zero (so complex representation  $I = I$ ).

This est problem has the following advantages:

- it admits an equivalent formulation with classical boundary conditions (with  $\underline{\vec{E}}_t$  and  $\vec{H}_t$ );
- it admits an analytical solution, so we can compare numerical results with analytic ones.

#### Formulation with classical boundary conditions

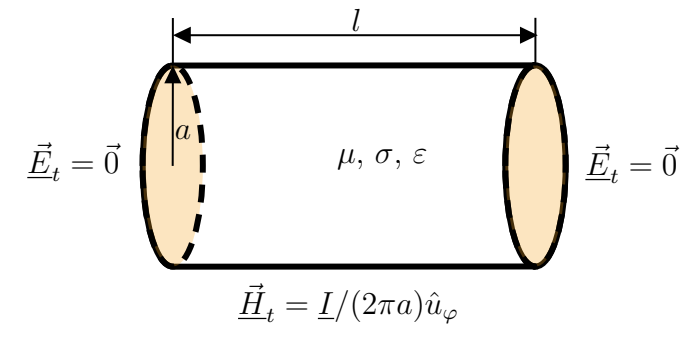

Formulation with ECE boundary conditions

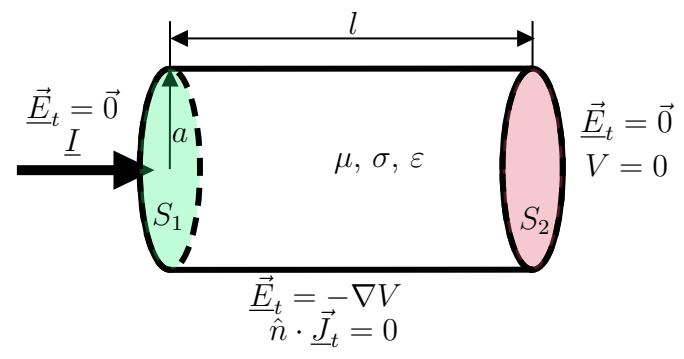

#### Analytic solution

Below we will asume that the conductor is infinitely long and insulated from other conductors. In FEM the model is 3D, with a length l.

Let's start with the extreme cases which are easily to obtain: the DC case and the case with strong skin depth.

#### Line resistance - extreme  $cases<sup>1</sup>$  $cases<sup>1</sup>$  $cases<sup>1</sup>$

• in DC

$$
R_{l,cc} = \frac{1}{\sigma \pi a^2} \tag{1}
$$

• in the case of strong skin depth,

<span id="page-37-2"></span>
$$
R_{l,pp} = \frac{1}{\sigma 2\pi a\delta} \tag{2}
$$

<span id="page-37-1"></span> $\rm{1}_{\rm{cc}}$  - curent continuu (direct current); pp - efect pelicular pronuntat (strong skin depth)

where

$$
\delta = \sqrt{\frac{2}{\omega \mu \sigma}}\tag{3}
$$

is the skin depth.

Internal line inductance - extreme cases

• in DC

<span id="page-38-0"></span>
$$
L_{l,cc} = \frac{\mu}{8\pi} \tag{4}
$$

• in the case of strong skin depth

<span id="page-38-1"></span>
$$
L_{l,pp} = \frac{\mu \delta}{4\pi a} \tag{5}
$$

The D.C line inductance can be computed energetically, as follows. If we denote by  $I$  the total current, the magnetic field inside the conductor has the modulus  $H(r) = Ir/(2\pi a^2)$  and the magnetic energy density  $w_m(r) = \mu H^2/2$ . The energy density is integrated in the whole volume, considering a volume element with only one dimension infinitely small  $dv = 2\pi r l dr$ , where r goes from 0 to a. The magnetic energy stored inside the conductor is  $W_m = \mu I^2 l/(16\pi)$ and thus expression [\(4\)](#page-38-0) is obtained.

In the case of a strong skin depth, the current can be assumed distributed along a circular crown of internal radius  $a-\delta$  and external radius a. The internal magnetic field is non-uniform, for  $r = a$  it has the modulus

$$
\underline{H}(a) = \frac{I}{2\pi a}
$$

 $H(a - \delta) = 0.$ 

and for  $r = a - \delta$ ,

This is in fact an MQS problem, and thus

$$
\vec{E} = -\nabla V - \frac{\partial \vec{A}}{\partial t},
$$

so in harmonic case

$$
\underline{\vec{E}} = -\nabla \underline{V} - j\omega \underline{\vec{A}}.
$$

The component  $\nabla V$ : we can assume that it correspond to a current that is uniformly distributed on the circular grown of width  $\delta$ , so  $-\nabla \underline{V} = \underline{I}/(\sigma 2\pi a \delta) \vec{k}$ , where we assumed that the axis of the cylinder is Oz.

To compute the magnetiv vector potential  $\vec{A} = \vec{Ak}$ , we considere a closed curve having a rectangular shape, with an edge of length h along the cylinder axis, and the edge that is paralel to this placed on the cylinder surface. We express the magnetic field in two ways.  $\oint_{\Gamma_1} \vec{A} \cdot d\vec{l} = \int_{S_{\Gamma_1}} \vec{B} \cdot d\vec{A}$ , and thus we obtain  $\underline{A}(a)h = \mu_0 h \int_{a-\delta}^a \underline{H}(r) dr$  and because  $\delta$  is very small, we can use an approximate formula (similar to the trapezoidal rule) and thus  $\underline{A}(a)$  =  $\mu_0H(a)/2\delta = \mu_0I/(2\pi a)/2\delta = \mu_0I\delta/(4\pi a)$ . It follows that

$$
\underline{\vec{E}}(a) = \left(\frac{\underline{I}}{\sigma 2\pi a\delta} + j\omega \frac{\mu_0 \underline{I}\delta}{4\pi a}\right) \vec{k}
$$

In order to compute the complex power transferred from outside to inside, we will need

$$
|\underline{\vec{E}}(a) \times \underline{\vec{H}}^*(a)| = \left(\frac{I}{\sigma 2\pi a\delta} + j\omega \frac{\mu_0 \underline{I}\delta}{4\pi a}\right) \frac{\underline{I}^*}{2\pi a} = \frac{I^2}{2\pi a} \left(\frac{1}{\sigma 2\pi a\delta} + j\omega \frac{\mu_0 \delta}{4\pi a}\right)
$$

and from this it follows that the complex power transferred to a conductor of length  $l$  is

$$
\underline{P}_{ap} = |\underline{\vec{E}}(a) \times \underline{\vec{H}}^*(a)|2\pi al = I^2 l \left(\frac{1}{\sigma 2\pi a\delta} + j\omega \frac{\mu_0 \delta}{4\pi a}\right) = I^2 l (R_l + j\omega L_l)
$$

and thus we obtain the expressions of the line resistance and inductance for a strong skin effect

$$
R_l = \frac{1}{\sigma 2\pi a\delta} \qquad L_l = \frac{\mu_0 \delta}{4\pi a}
$$

#### Numerical example

<span id="page-39-0"></span>Let's consider a conductor with a diameter  $d = 5\mu$ m, length 10  $\mu$ m, conductivity  $\sigma = 6.6 \cdot 10^7$ S/m (Aluminiu), and an extremely large frequency range, from 0.1 Hz, to 100GHz. Figures [35](#page-39-0) and [36](#page-39-0) hold the frequency depence of these extreme formulas.

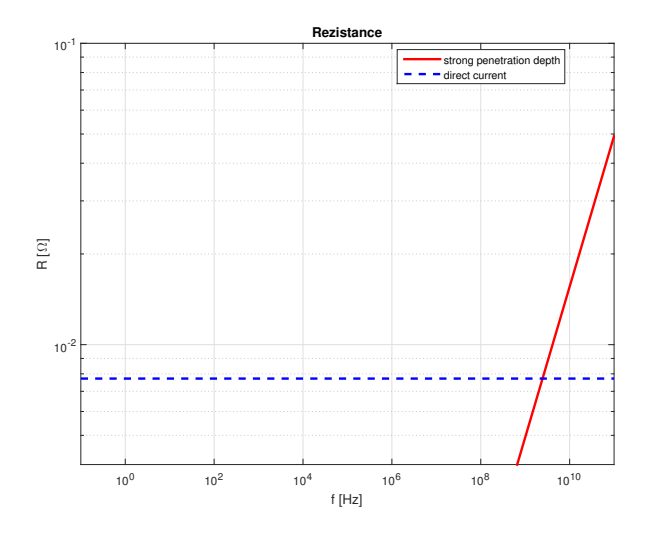

Figure 35: Resistance - extreme cases: direct current (blue) and strong skin depth (red).

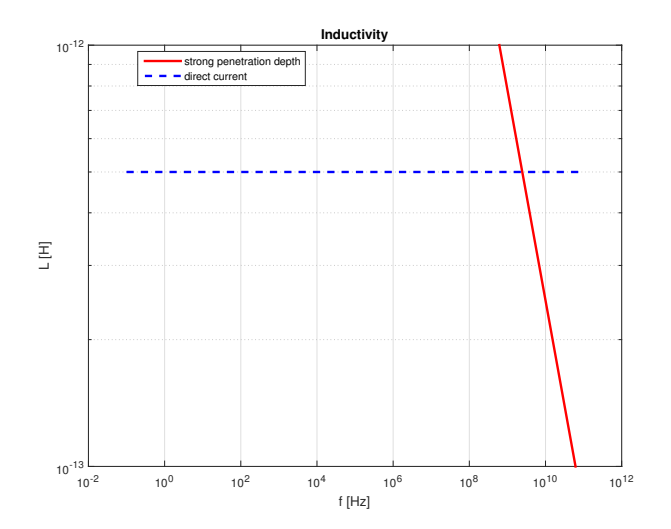

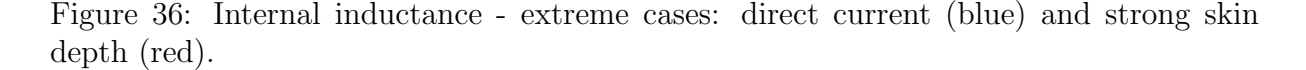

#### The general case

We will show how the analytic formulas are obtained considering a FW regime, homogenous conductor, no internal sources. Te MQS regime can be obtained by setting  $\varepsilon = 0$ .

Assume the conductor is excited with a current  $i(t) = I\sqrt{2} \sin(\omega t)$ , the current excitation being the natural one in proving the analytic formulas.

The complex representation of the current is  $I = I$ .

Do to the infinite extension of the conductor and the symmetry with respect to the Oz axis assumed to be the cylinder axis, the field quantities will depend only on the radial coordinate r of a cylindrical system of coordinates, as follows:

• the electric field is axial

<span id="page-40-2"></span>
$$
\underline{\vec{E}} = \underline{E}(r)\hat{u}_z \tag{6}
$$

• the magnetic field is transverse, only with an azimuth component

<span id="page-40-1"></span><span id="page-40-0"></span>
$$
\underline{\vec{H}} = \underline{H}(r)\hat{u}_{\varphi} \tag{7}
$$

We will focus only on the field inside the conductor, where:

$$
\operatorname{curl} \underline{\vec{H}} = (\sigma + j\omega \varepsilon) \underline{\vec{E}} \tag{8}
$$

$$
\operatorname{curl} \underline{\vec{E}} = -j\omega\mu \underline{\vec{H}} \tag{9}
$$

Since the material is homogenous, from [\(8\)](#page-40-0) it follows that

$$
\operatorname{div} \underline{\vec{E}} = 0 \tag{10}
$$

We apply curl to equation [\(9\)](#page-40-1) and we combine it with [\(8\)](#page-40-0):

$$
\operatorname{curl}\operatorname{curl}\underline{\vec{E}} = -j\omega\mu(\sigma + j\omega\varepsilon)\underline{\vec{E}} \tag{11}
$$

It follows that

$$
\text{grad div }\underline{\vec{E}} - \Delta \underline{\vec{E}} = -j\omega\mu(\sigma + j\omega\varepsilon)\underline{\vec{E}} \tag{12}
$$

and we obtain the Helmholtz complex vector equatio

$$
\Delta \underline{\vec{E}} - j\omega\mu(\sigma + j\omega\varepsilon)\underline{\vec{E}} = 0
$$
\n(13)

Let's denote the complex propagation constant  $\gamma$  defined by

$$
\gamma^2 = j\omega\mu(\sigma + j\omega\varepsilon) \tag{14}
$$

In an algebraic form, the classical notation is

$$
\gamma = \alpha + j\beta \tag{15}
$$

where  $\alpha$  is called attenuation constant and  $\beta$  is the wave number. It can be proven that they have the expressions

$$
\alpha = \omega \sqrt{\frac{\mu \varepsilon}{2} \left[ \sqrt{\left(\frac{\sigma}{\omega \varepsilon}\right)^2 + 1} - 1 \right]},
$$
\n(16)

$$
\beta = \omega \sqrt{\frac{\mu \varepsilon}{2} \left[ \sqrt{\left(\frac{\sigma}{\omega \varepsilon}\right)^2 + 1} + 1 \right]}
$$
(17)

We denote by  $\delta = 1/\alpha$  the skin depth.

If  $\sigma >> \omega \varepsilon$  (MQS regime)  $\alpha = \beta = \sqrt{\omega \mu \sigma/2}$  and it follows that  $\delta = \sqrt{2/(\omega \mu \sigma)}$ . Consequently, the Helmholtz vector equation is

$$
\Delta \underline{\vec{E}} - \underline{\gamma}^2 \underline{\vec{E}} = 0 \tag{18}
$$

which is equivalent to three scalar Helmholtz equations, one for each direction of the coordinate system

In our case, since the electric field has only an axial component (relation  $(6)$ ), the Helmholtz equation becomes

$$
\Delta \underline{E} - \underline{\gamma}^2 \underline{E} = 0 \tag{19}
$$

In cylindrical coordinates, the Laplace operator has the expression

$$
\triangle \cdot = \frac{1}{r} \frac{\partial}{\partial r} \left( r \frac{\partial \cdot}{\partial r} \right) + \frac{1}{r^2} \frac{\partial^2 \cdot}{\partial \varphi^2} + \frac{\partial^2 \cdot}{\partial z^2}
$$
 (20)

Since  $E$  depends only on  $r$ , the Helmholtz equation becomes

$$
\frac{1}{r}\frac{\mathrm{d}}{\mathrm{d}r}\left(r\frac{\mathrm{d}E}{\mathrm{d}r}\right) - \underline{\gamma}^2 \underline{E} = 0\tag{21}
$$

and hence

$$
\frac{\mathrm{d}^2 \underline{E}}{\mathrm{d}r^2} + \frac{1}{r} \frac{\mathrm{d}\underline{E}}{\mathrm{d}r} - \gamma^2 \underline{E} = 0
$$
\n(22)

The solution of this equation is (see appendix [C\)](#page-45-0)

$$
\underline{E}(r) = AJ_0(j\gamma r) + BY_0(j\gamma r) \tag{23}
$$

but since the computational domain includes the axis  $r = 0$  and the field cannot be unbounded on the axis, it means that  $B = 0$  and the solution is

$$
\underline{E}(r) = AJ_0(j\gamma r) \tag{24}
$$

The integration constant  $A$  can be obtained by computing the magnetic field and imposing its value on the cylinder surface, value that correspond to the imposed current.

The magnetic field  $H$  is obtained from the Faraday's law of induction  $(9)$ 

$$
\underline{\vec{H}} = -\frac{1}{j\omega\mu} \operatorname{curl} \underline{\vec{E}} \tag{25}
$$

Expressing the curl in cylindrical coordinates and considering the symmetry of the field, it follows that

$$
\underline{H}\hat{u}_{\varphi} = -\frac{1}{j\omega\mu} \left(-\frac{\mathrm{d}E}{\mathrm{d}r}\right)\hat{u}_{\varphi} \tag{26}
$$

and thus

$$
\underline{H}(r) = \frac{1}{j\omega\mu} \frac{\mathrm{d}}{\mathrm{d}r} \left( A J_0(j\gamma r) \right) = \frac{A}{j\omega\mu} j\gamma J'_0(j\gamma r) = -A \frac{\gamma}{\omega\mu} J_1(j\gamma r) \tag{27}
$$

At the cylinder surface, the tangential component of the magnetic field is exactly  $H(a)$ , which has to be continuous (when passing from inside to outside), and consequently it has to be equal to

$$
\underline{H}(a) = \frac{I}{2\pi a} = \frac{I}{2\pi a} \tag{28}
$$

It follows that

$$
-A\frac{\gamma}{\omega\mu}J_1(j\gamma a) = \frac{I}{2\pi a}
$$
\n(29)

and hence

$$
A = -\frac{\omega \mu I}{2\pi a \gamma J_1(j\gamma a)}\tag{30}
$$

Consequently, the complex representations of the electric and magnetic fields are:

$$
\underline{E}(r) = -\frac{\omega\mu I}{2\pi a \gamma J_1(j\gamma a)} J_0(j\gamma r) \tag{31}
$$

$$
\underline{H}(r) = \frac{\omega\mu I}{2\pi a \gamma J_1(j\gamma a)} \frac{\gamma}{\omega\mu} J_1(j\gamma r) \tag{32}
$$

In order to compute the complex power transferred by the electromagnetic field to this domain, we have to compute the Poyinting vector on the surface

$$
\underline{\vec{S}}(a) = \underline{\vec{E}}(a) \times \underline{\vec{H}}(a)^{*} = \underline{E}(a)\underline{H}(a)^{*}(\hat{u}_{z} \times \hat{u}_{\varphi}) = \underline{E}(a)\underline{H}(a)^{*}(-\hat{u}_{r}) = -\underline{E}(a)\underline{H}(a)^{*}\hat{u}_{r}
$$
(33)

The complex power transferred from outside to inside, to a domain of length  $l$  is

$$
\underline{P}_{ap} = \int_{\Sigma} \underline{\vec{S}}(a) \cdot \vec{n}_i \, dA \tag{34}
$$

where  $\vec{n}_i$  is the normal oriented from outside to inside. Only the lateral surface of the cylinder contributes to this result, the final formulas are:

$$
\underline{P}_{ap} = l(2\pi a) \underline{E}(a) \underline{H}(a)^{*} =
$$
\n
$$
= l(2\pi a) \cdot (-1) \frac{\omega \mu I}{2\pi a \gamma J_1(j\gamma a)} J_0(j\gamma a) \cdot \left(\frac{I}{2\pi a}\right)^{*} =
$$
\n
$$
= -l \frac{\omega \mu I^2}{(2\pi a) \gamma J_1(j\gamma a)} J_0(j\gamma a)
$$
\n(35)

From this expression, we can compute the resitance and the inductance, as frequency dependent quantities

$$
\underline{P}_{ap} = P + jQ = RI^2 + j\omega LI^2 \tag{36}
$$

and finally

$$
R = -l \frac{\omega \mu}{2\pi a} \text{Real}\left(\frac{J_0(j\gamma a)}{\gamma J_1(j\gamma a)}\right)
$$
\n(37)

<span id="page-42-1"></span><span id="page-42-0"></span>
$$
L = -l \frac{\mu}{2\pi a} \text{Imag}\left(\frac{J_0(j\gamma a)}{\gamma J_1(j\gamma a)}\right)
$$
(38)

Let's check the formulas, by computing the asymptotic limits at high frequencies. At high frequencies, the ration between  $J_0/J_1$  goes to  $-j$ .

In MQS  $\beta = \alpha$  and thus  $\gamma = \alpha(1+j)$ ,  $\alpha = 1/\delta$  unde  $\delta = \sqrt{2/(\omega\mu\sigma)}$ The expression in the parentheses of [\(37\)](#page-42-0) and [\(38\)](#page-42-1) becomes at strong skin depth

$$
\frac{J_0(j\gamma a)}{\gamma J_1(j\gamma a)} = \frac{-j}{\alpha(1+j)} = \delta \frac{-j(1-j)}{2} = -\delta \frac{1+j}{2}
$$
\n(39)

Consequently, what we obtain at strong skin depth from these general formulas is

$$
R_{pp} = l \frac{\omega \mu}{2\pi a} \frac{\delta}{2} \tag{40}
$$

and replacing  $\omega \mu = 2/(\sigma \delta^2)$  we end at

$$
R_{pp} = \frac{l\delta}{4\pi a} \frac{2}{\sigma \delta^2} = \frac{l}{\sigma 2\pi a\delta} \tag{41}
$$

which is the same as [\(2\)](#page-37-2).

For the imaginary part

$$
\omega L_{pp} = l \frac{\omega \mu}{2\pi a} \frac{\delta}{2} \tag{42}
$$

and thus  $\omega L_{pp} = R_{pp}$ . It follows that

$$
L_{pp} = l \frac{\mu}{2\pi a} \frac{\delta}{2} = l \frac{\mu \delta}{4\pi a} \tag{43}
$$

which is the same as [\(5\)](#page-38-1).

<span id="page-43-0"></span>The results are shown in figures [37](#page-43-0) and [38.](#page-43-1)

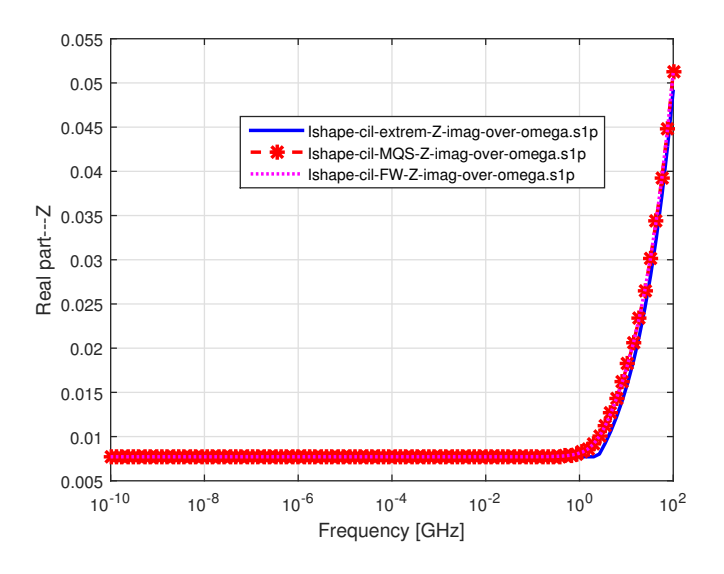

<span id="page-43-1"></span>Figure 37: Resistance - analytic formula (red) vs. extreme formulas (blue).

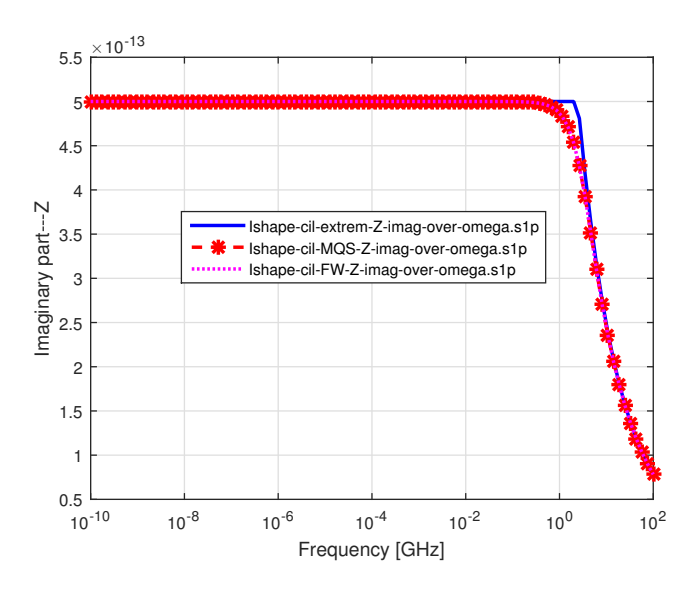

Figure 38: Internal inductance - analytic formula (red) vs. extreme formulas (blue).

<span id="page-44-0"></span>And a zoom-in and loglog scales (so that to better see the asymptotic behavior) in the figures [39](#page-44-0) si [40.](#page-44-0)

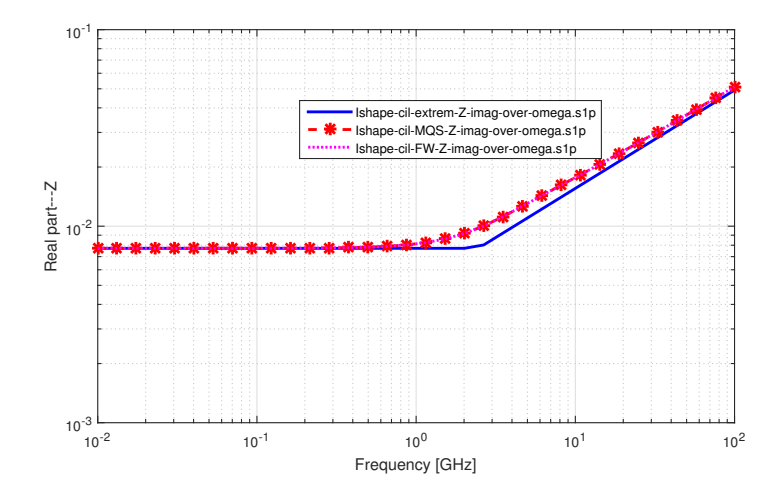

Figure 39: Resistance - analytic formula (red) vs. extreme formulas (blue)- zoom and loglog plot.

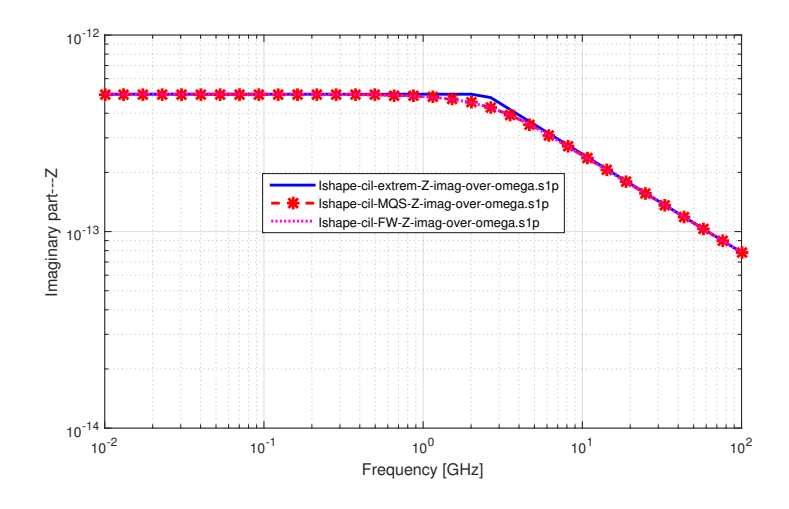

Figure 40: Internal inductance - analytic formula (red) vs. extreme formulas (blue)- zoom and loglog plot.

## <span id="page-45-0"></span>C Bessel equations and function Bessel - minimal!

The Bessel differential equation is

$$
x^{2} \frac{d^{2}y}{dx^{2}} + x \frac{dy}{dx} + (x^{2} - \nu^{2})y = 0
$$
\n(44)

where  $\nu \in \mathbb{R}$  si  $x \in \mathbb{C}$ ,  $y : \mathbb{C} \to \mathbb{C}$ . If we divide by  $x^2$  the equation is equivalent to

<span id="page-45-1"></span>
$$
\frac{\mathrm{d}^2 y}{\mathrm{d}x^2} + \frac{1}{x} \frac{\mathrm{d}y}{\mathrm{d}x} + \left(1 - \frac{\nu^2}{x^2}\right) y = 0\tag{45}
$$

The solutions of this equation are given by

- first kind Bessel functions of order  $\nu$  denoted by  $J_n(x)$
- second kind Bessel functions of order  $\nu$  denoted by  $Y_n(x)$

The solution of the equation is

$$
y(x) = AJ_{\nu}(x) + BY_{\nu}(x) \tag{46}
$$

where  $A$  and  $B$  are complex constants that have to be computed by imposing conditions that ensure the uniquness of the solution.

For details and representations of Bessel function, see for instance

- <http://mathworld.wolfram.com/BesselFunctionoftheFirstKind.html>
- [http://mathworld.wolfram.com/BesselFunctionoftheSecondKind.html.](http://mathworld.wolfram.com/BesselFunctionoftheSecondKind.html)

It is important to note that second kind Bessel functions are unbounded in the origin,

In order to link this to the equations obtained using EM field, let's consider the change of variable

$$
x = j\gamma r \tag{47}
$$

and thus it follows that

$$
\frac{\mathrm{d}y}{\mathrm{d}x} = \frac{1}{j\gamma} \frac{\mathrm{d}y}{\mathrm{d}r} \tag{48}
$$

$$
\frac{\mathrm{d}^2 y}{\mathrm{d}x^2} = \frac{1}{-\underline{\gamma}^2} \frac{\mathrm{d}^2 y}{\mathrm{d}r^2} \tag{49}
$$

and equation [\(45\)](#page-45-1) is re-written as

$$
\frac{\mathrm{d}^2 y}{\mathrm{d}r^2} + \frac{1}{r}\frac{\mathrm{d}y}{\mathrm{d}r} - \left(\underline{\gamma}^2 + \frac{\nu^2}{r^2}\right)y = 0\tag{50}
$$

The solution of this equation is

$$
y(r) = A J_{\nu}(j \underline{\gamma} r) + B Y_{\nu}(j \underline{\gamma} r)
$$
\n(51)

In particular, the equation

$$
\frac{\mathrm{d}^2 y}{\mathrm{d}r^2} + \frac{1}{r}\frac{\mathrm{d}y}{\mathrm{d}r} - \gamma^2 y = 0\tag{52}
$$

will have the solution

$$
y(r) = AJ_0(j\gamma r) + BY_0(j\gamma r) \tag{53}
$$

An property that is useful for us is the expression of the derivative of the first kind Bessel function and order 0:

$$
J_0'(x) = -J_1(x) \tag{54}
$$

# <span id="page-46-0"></span>D Understanding the GetDP file for FW, with ECE, formulation with E inside and V on the boundary

For details see [\[CIS22\]](#page-35-0), here it is just the minimal information so that we can explain the matching with the GetDP description.

#### <span id="page-46-1"></span>D.1 Weak formulation (continuous)

Find  $\underline{\mathbf{E}} \in \mathcal{H}_E$  and  $\underline{V} \in \mathcal{H}_V$ , so that

<span id="page-46-3"></span>
$$
a(\underline{\mathbf{E}}, \underline{\mathbf{E}}') = f(\underline{\mathbf{E}}'), \quad \forall \underline{\mathbf{E}}' \in \mathcal{H}_{E,0};
$$
  
\n
$$
\oint_{\partial S_k} \mathbf{H} \cdot d\mathbf{l} = \underline{I}_k, \quad k \in \mathcal{I}_c; \qquad \qquad \underline{\mathbf{E}}_t = -\nabla_2 V, \quad \text{on} \quad \partial \Omega,
$$
\n(55)

where

$$
a(\underline{\mathbf{E}}, \underline{\mathbf{E}}') = \int_{\Omega} \left[ (\nu \nabla \times \underline{\mathbf{E}}) \cdot (\nabla \times \underline{\mathbf{E}}') + j\omega(\sigma + j\omega \varepsilon) \underline{\mathbf{E}} \cdot \underline{\mathbf{E}}' \right] dx,
$$
(56)

<span id="page-46-5"></span><span id="page-46-4"></span>
$$
f(\underline{\mathbf{E}}') = j\omega \sum_{k \in \mathcal{I}_c} \underline{V}'_k \underline{I}_k; \tag{57}
$$

and  $\underline{\mathbf{E}}'_t = -\nabla_2 V'$ , where  $\underline{V}' \in \mathcal{H}_{V,0}$ ,

$$
\mathcal{H}_E = \{ \mathbf{u} \in \mathcal{H}(\text{curl}, \Omega) | \mathbf{n} \times (\mathbf{u} \times \mathbf{n}) = -\nabla_2 \underline{V}' \text{ on } \partial \Omega, \quad \underline{V}' \in \mathcal{H}_V
$$
\n
$$
\mathbf{n} \times (\mathbf{u} \times \mathbf{n}) = \mathbf{0} \text{ on } \bigcup_{k=1}^m S_k \}
$$
\n
$$
\mathcal{H}_{E,0} = \{ \mathbf{u} \in \mathcal{H}(\text{curl}, \Omega) | \mathbf{n} \times (\mathbf{u} \times \mathbf{n}) = -\nabla_2 \underline{V}' \text{ on } \partial \Omega, \quad \underline{V}' \in \mathcal{H}_{V,0}
$$
\n
$$
\mathbf{n} \times (\mathbf{u} \times \mathbf{n}) = \mathbf{0} \text{ on } \bigcup_{k=1}^m S_k \}
$$
\n
$$
\mathcal{H}_V = \{ u \in \mathcal{H}(\text{grad}, \partial \Omega) | \ u = \underline{V}_k \text{ on } S_k, \ k \in \mathcal{I}_v,
$$
\n
$$
u = \text{constant}(\text{unknown}, \text{ floating potentials}) \text{ on } S_k, \ k \in \mathcal{I}_c \}
$$
\n
$$
\mathcal{H}_{V,0} = \{ u \in \mathcal{H}(\text{grad}, \partial \Omega) | \ u = 0 \text{ on } S_k, \ k \in \mathcal{I}_v
$$
\n
$$
u = \text{constant}(\text{unknown}, \text{ floating potentials}) \text{ on } S_k, \ k \in \mathcal{I}_c \}.
$$

#### <span id="page-46-2"></span>D.2 Weak formulation (discrete, FEM)

In [\[CIPL21\]](#page-35-1) we used a simplicial mesh (tetrahedrons in 3D, triangles in 2D), numerical test functions  $\vec{N}_k$  that correspond to edge elements of order  $(0,1)$ , and degrees of freedom that represent the complex representations of voltages  $U_k$  along the edges. In the case of using classical boundary conditions, the numerical trial function is approximated as

$$
\underline{\vec{E}} = \sum_{j=1}^{\text{Ne}} \underline{U}_j \vec{N}_j,\tag{58}
$$

where Ne is the total number of edges in the domain, including its boundary.

In the case of using ECE boundary conditions, the function space where the trial function is searched for is curl free on the domain boundary, where nodal unknowns  $V_k$  and test functions  $\varphi_k$  are needed. The connection between the approximations inside and on the boundary can be done at the level at test functions. For instance, since for one element

$$
\vec{N}_k^{(e)} = \varphi_i^{(e)} \nabla \varphi_j^{(e)} - \varphi_j^{(e)} \nabla \varphi_i^{(e)},\tag{59}
$$

it follows that the numerical trial function when using ECE boundary conditions is approximated as

<span id="page-47-1"></span>
$$
\underline{\vec{E}} = \sum_{j=1}^{\text{NeInt}} \underline{U}_j \vec{N}_j - \sum_{j=1}^{\text{NnBnd}} \underline{V}_j \nabla \varphi_j \tag{60}
$$

where NeInt is the total number of edges that are strictly inside the domain and NnBnd is the total number of nodes on the boundary. Some of the nodes that are on the boundary belong to the same terminal, which must be equipotential. The corresponding terms in [\(60\)](#page-47-1) have to be grouped together, and the final expression of numerical solution with respect to the the trial functions is:

<span id="page-47-2"></span>
$$
\underline{\vec{E}} = \sum_{j=1}^{\text{Neint}} \underline{U}_j \vec{N}_j - \sum_{j=1}^{\text{NnBndNotTerm}} \underline{V}_j \nabla \varphi_j - \sum_{k=1}^m \left( \underline{V}_k \sum_{j=1}^{\text{NnTermK}} \nabla \varphi_j \right), \tag{61}
$$

where  $m$  is the total number of terminals, and NnTermK are the number of nodes that are covered by terminal k.

#### <span id="page-47-0"></span>D.3 GetDP - function space and formulation

GetDP keywords are in red; comments are in green. Only the black words are user defined.

This is the essence of our contribution (hence the motto on the first page). The rest of the document was dedicated to its testing and validation.

```
1 FunctionSpace {
  2
  \frac{3}{4} { Name H curl_E; Type Form1;
             name<br>BasisFunction {
  5 { Name se ; NameOfCoef ee ; Function BF_Edge ;<br>6 { Name support Dom FW ; Entition BF GradN
  6 Support Dom FW ; E n t i t y EdgesOf [ A l l , Not Sur FW ] ; }
7 { Name sn ; NameOfCoef vn ; Fun ct ion BF GradNode ;
8 Support Dom FW ; E n t i t y NodesOf [ Sur FW , Not Sur T erm ina ls FW e c e ] ; }
9 { Name s f ; NameOfCoef v f ; Fun ct ion BF GradGroupOfNodes ;
10 Support Dom FW ; E n t i t y GroupsOfNodesOf [ Sur T erm ina ls FW e c e ] ; }
\frac{11}{12}12 GlobalQuantity {<br>13 { Name Termin
13 { Name TerminalPotential; Type AliasOf ; NameOfCoef vf; }<br>14 { Name TerminalCurrent ; Type AssociatedWith; NameOfCoef vf; }
\frac{11}{15} }
\frac{16}{17}17    SubSpace {<br>18      { Name dv ; NameOfBasisFunction {sn}; } // Subspace, it maybe use in equations or post−pro
\begin{array}{c} 19 \ 20 \end{array}21      Constraint {<br>22         { NameOfCoef TerminalPotential; EntityType GroupsOfNodesOf;
23 NameO fConstra int S e t T e rm i n a l P o t e n t i a l ; }
24 { NameOfCoef T erm ina lCurr ent ; Ent ityType GroupsOfNodesOf ;
                     NameOfConstraint SetTerminalCurrent; }
\begin{array}{c} 25 \\ 26 \\ 27 \end{array} }
\overline{27}28
29 }
30
31 Formulation {
\frac{32}{33}{ Name Full Wave_E_ece; Type FemEquation;
34 Quantity {<br>35 { Name e; Type Local; NameOfSpace Hcurl_E; }<br>36 { Name dv; Type Local; NameOfSpace Hcurl_E[dv]; } // Just for post-processing issues<br>37 { Name V; Type Global; NameOfSpace Hcurl_E[TerminalPotential]; }<br>38 {
\frac{39}{40}Equation {
41       // \int_D curl(\vec{E}) \cdot  curl(\vec{e}) dv<br>42      Galerkin { [ nu[] * Dof{d e} , {d e} ]; In Vol.FW; Jacobian Vol; Integration Int; }
\frac{40}{41}<br>\frac{42}{43}44 // \int_D j*\omega*(\sigma + j*\omega*\epsilon) \vec{E} \cdot \vec{e}dv<br>45   Galerkin { DtDof [ sigma []   * Dof{e}, {e}]; In Vol.FW; Jacobian Vol; Integration Int; }<br>46   Galerkin { DtDtDof [ epsilon [] * Dof{e}, {e}];
44<br>45<br>46<br>47<br>48<br>4948 // alternative // j∗\omega∗sum (vk Ik); for k – current excited terminals<br>49 // GlobalTerm {DtDof [ −Dof{I} , {V} ]; In SurBCec; }
\frac{50}{51}51 // j*\omega*sum (vk Ik); for k – all terminals so that the currents through the terminals will<br>be computed as well<br>52    GlobalTerm {DtDof [ –Dof{I} , {V} ]; In Sur_Terminals_FWece; }
\begin{array}{c} 53 \ 54 \ 55 \ 56 \end{array} \Big\}
```
Relations [\(55\)](#page-46-3), [\(56\)](#page-46-4) and [\(57\)](#page-46-5) are the key to understand the lines 42-52. Line 42 is the first term of [\(56\)](#page-46-4). Line 45 is the second term of [\(56\)](#page-46-4). Line 46 is the third term of [\(56\)](#page-46-4). Line 52 corresponds to [\(57\)](#page-46-5), with a minus, because in GetDP the relation is written as an equality with zero.

Relation  $(61)$  is the key to understand lines  $5 - 10$ . Lines  $5$  and  $6$  represent the first sum in [\(61\)](#page-47-2) (sum for all the edges inside the domain). Lines 7 and 8 represent the second sum in [\(61\)](#page-47-2) (sum for all the nodes on the boundary but which are not on the terminals). Lines 9 and 10 represent the third sum in [\(61\)](#page-47-2) (the basis functions for the group of nodes of each electrode are added and a global basis function is thus obtained). The minus signs in [\(61\)](#page-47-2) are treating in the pre- and post-processing parts. The user imposes values for some terminal potentials, but inside the code, immediately, those value are multiplied by -1. Thet GetDP syntax does not allow you to use minus in lines 7 and 9.

Here it is a more detailed matching between math concepts and objects and GetDP notations.

- Hcurl  $E =$  the name of the discrete space for the electric field strength, it was denoted by  $\mathcal{H}_E$ ;
- Form  $1 =$  means that the unknown field is a vector quantity;
- ee = the coefficient in the numerical solution expansion. It is  $\underline{U}_j$  in [\(61\)](#page-47-2), i.e. a voltage along an edge inside the domain;
- se = the name of the basis function associated to the coefficient ee. It is  $\vec{N}_j$  in[\(61\)](#page-47-2);
- BF Edge = specify the chosen basis function, in this case edge basis function of order 1;
- Dom  $FW = a$  group of geometrical entities (volumes, surfaces) defined by the user, in this case it is the domain  $\Omega$  and its boundary  $\partial\Omega$ ;
- Sur  $FW = a$  group of geometrical entities (surfaces) defined by the user, in this case it is the domain boundary  $\partial\Omega$ ;
- vn = the coefficient in the numerical solution expansion. It is  $-\underline{V}_j$  in [\(61\)](#page-47-2), i.e. minus the potential in a node of the boundary;
- sn = the name of the basis function associated to the coefficient vn. It is  $\nabla \varphi_i$  in[\(61\)](#page-47-2);
- BF GradNode  $=$  specify the chosen basis function, in this case the gradient of a nodal basis function of order 1;
- Sur Terminals FWece  $=$  a group of geometrical entities (surfaces) defined by the user, in this case it is the union of the terminal surfaces  $\cup_{k=1}^m S_k$ ;
- vf = the coefficient in the numerical solution expansion. It is  $-\underline{V}_k$  in [\(61\)](#page-47-2), i.e. minus the potential of a terminal;
- sf = the name of the basis function associated to the coefficient vf. It is  $\sum_{j=1}^{NnTermK}(\nabla\varphi_j)$  $in(61);$  $in(61);$  $in(61);$
- BF GradGroupOfNodes  $=$  specify the chosen basis function, in this case the sum of gradient of nodal basis functions of order 1 for all the nodes of a terminal;
- TerminalPotential it is a constrained, defined elsewhere, which imposes values of voltages for the voltage excited terminals;
- TerminalCurrent it is a constrained, defined elsewhere, which imposes values of currents for the current excited terminals;
- unknown e (trial function) is Dof{  $e$ };
- curl applied to the unknown e is  $\text{Dof}\{\text{d}\ e\};$
- Vol  $FW = a$  group of geometrical entities (volumes) defined by the user, in this case it is the domain  $\Omega$ ;
- the test function (denoted with prime in the mathematical formulas) is  $\{e\}$ ;
- curl applied to the test function is  $\{d \ e\}$ ;
- unknown current of voltage excited terminal (trial function) is  $\text{Dof}\{I\}$ ;
- the test function associated to the unknown potential on the boundary (denoted with prime in the mathematical formulas) is {V}.

Line 13: TerminalPotential is an alias for vf, and thus it refers to the potential of electrodes. Line 14: TerminalCurrent is an alias for the variable associated with vf, in this case the current entering the terminals.

Line 22: some vn values are set according to voltage excited terminals in the Constraints object in the pro file.

Line 24: some terminals are excited in current. To better understand this, we should look at the Constraint object, but this is in the .pro file which is problem dependent. For example, here it is how it looks for a SISO case (e.g. Ishape).

```
Constraint \left\{\n \begin{array}{cc}\n \sqrt{1 - \sec \ BC}\n \end{array}\n\right\}1 2 // ece BC<br>3 { Name SetTerminalPotential; Type Assign; // voltage excited terminals<br>4 { Region Ground; Value 0.; }
  6 I f ( ( F l a g A n a l y s i sT y p e==0))
7 { Reg ion Term ina l ; Va lue VTerminal1 [ ] ; }
                          \sum_{\lambda} End If
  9 }
\begin{array}{c} 8 \\ 9 \\ 10 \\ 11 \end{array}10 }<br>11 { Name SetTerminalCurrent; Type Assign; // current excited terminals<br>12     Case {
12 Case {<br>13 If ((Flag-AnalysisType==1))<br>14 { Region Terminal; Value ITerminal1[]/h2Ddepth; } // here the depth is needed<br>15 EndIf
\begin{array}{ccc} 15 & & & \\ 16 & & & \\ 17 & & & \end{array} \hspace{.25cm} \big\}\begin{array}{cc} 17 & & \ & 18 \\ 18 & & \end{array}
```
#### <span id="page-49-0"></span>D.4 3D, 2D, 2.5D (AXI)

The function space and formulation described above are valid for all the cases: 3D, 2D and 2D AXI (also known as 2.5 D).

The difference is solved by the Jacobian object:

```
1 Jacobian {<br>2 { Name Vol;
  \frac{3}{4} Case
  4 I f ( F l a g A x i && modelDim < 3 )
5 { Reg ion A l l ; J a c ob i an Vo lAx i ; } // Vo lAx i o r VolAxiSqu ? ? ? wh ich one ??
  6 Else
 7 { Region All; Jacobian Vol; }<br>8 EndIf 9 }
                 End If
             9 }
\frac{10}{11}\begin{array}{cc} 10 & \frac{1}{2} \\ 11 & \frac{1}{2} \\ 12 & \frac{1}{2} \end{array} Sur ;
12 Case {<br>13 If (Flag_Axi && modelDim < 3)<br>14 { Region All; Jacobian Sur
13 If (Flag<sub>-</sub>Axi && modelDim < 3)<br>14 { Region All; Jacobian SurAxi; }
15 E l s e
16 { Reg ion A l l ; J a c ob i an Sur ; }
17 End I f
\begin{bmatrix} 16 \\ 17 \\ 18 \\ 19 \end{bmatrix}19 }
20<sup>1</sup>
```
and by the correct computation of currents in the postprocessing part:

1 PostProcessing { { Name FW\_E\_ece; NameOfFormulation FullWave\_E\_ece; 4 Quantity {<br>5 // ......<br>6 { Name I; 7 Name fw Letters is a metallical communities in the contract of the contract of the contract of the function of the contract of the set of the set of the set of the set of the set of the set of the set of the set of the  $\begin{array}{c} 8 \\ 9 \end{array}$  }

You just have to set the correct "h2Ddepth" depending on your problem. We did this in the  $^*$  data.pro file:

```
1<br>
2 modelDim = 2; //<br>
3 Flag.Axi = 1; // 1 for AXI - it makes sense only for modelDim = 2<br>
4<br>
5 If ((modelDim = = 2)&&(Flag.Axi = 0)) // 2D<br>
6 h2Ddepth = h;<br>
7 ElseIf ((modelDim = 2)&&(Flag.Axi = 1)) // 2D AXI<br>
8 h2Ddept
```